# Configurazione del router e dei client VPN Cisco con PPTP e MPPE  $\overline{a}$

## Sommario

[Introduzione](#page-0-0) **[Prerequisiti](#page-0-1) [Requisiti](#page-0-2)** [Componenti usati](#page-0-3) [Esempio di rete](#page-1-0) **[Convenzioni](#page-1-1)** [Configurazione router PPTP](#page-1-2) [Configurazione del router con MPPE e MS-CHAP](#page-3-0) [Impostazioni e configurazione di Windows 2000 VPN \(PPTP\)](#page-4-0) **[Verifica](#page-11-0)** [Risoluzione dei problemi](#page-16-0) [Comandi per la risoluzione dei problemi](#page-16-1) [Informazioni correlate](#page-20-0)

## <span id="page-0-0"></span>Introduzione

In questo documento viene descritto come configurare un router Cisco IOS<sup>®</sup> che termina i client PPTP (Point-to-Point Tunneling Protocol) di Windows 2000 e il protocollo MPPE (Microsoft Pointto-Point Encryption Protocol).

Per ulteriori informazioni sull'autenticazione PPTP con Cisco Secure Access Control Server (ACS), consultare il documento sulla [configurazione dell'autenticazione PPTP di Cisco Secure](//www.cisco.com/en/US/products/sw/secursw/ps2086/products_configuration_example09186a008009436a.shtml) [ACS per il router Windows.](//www.cisco.com/en/US/products/sw/secursw/ps2086/products_configuration_example09186a008009436a.shtml)

## <span id="page-0-1"></span>**Prerequisiti**

#### <span id="page-0-2"></span>**Requisiti**

Nessun requisito specifico previsto per questo documento.

#### <span id="page-0-3"></span>Componenti usati

Le informazioni fornite in questo documento si basano sulle versioni software e hardware:

- Router Cisco 2621 con software Cisco IOS versione 12.2
- Microsoft Windows 2000

Le informazioni discusse in questo documento fanno riferimento a dispositivi usati in uno specifico

ambiente di emulazione. Su tutti i dispositivi menzionati nel documento la configurazione è stata ripristinata ai valori predefiniti. Se la rete è operativa, valutare attentamente eventuali conseguenze derivanti dall'uso dei comandi.

#### <span id="page-1-0"></span>Esempio di rete

Nel documento viene usata questa impostazione di rete:

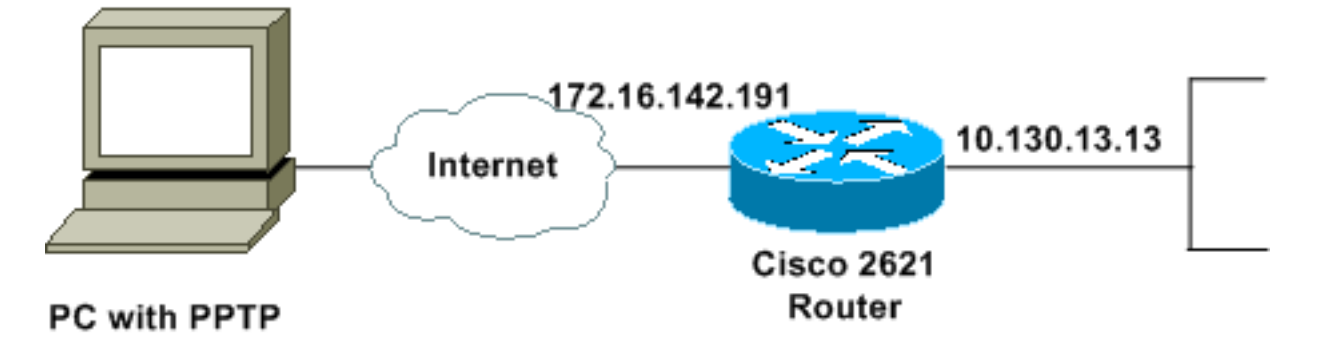

#### <span id="page-1-1"></span>**Convenzioni**

Per ulteriori informazioni sulle convenzioni usate, consultare il documento [Cisco sulle convenzioni](//www.cisco.com/en/US/tech/tk801/tk36/technologies_tech_note09186a0080121ac5.shtml) [nei suggerimenti tecnici.](//www.cisco.com/en/US/tech/tk801/tk36/technologies_tech_note09186a0080121ac5.shtml)

## <span id="page-1-2"></span>Configurazione router PPTP

Questi comandi IOS sono applicabili a tutte le piattaforme che supportano PPTP.

```
2621#configure terminal
Enter configuration commands, one per line. End with CNTL/Z.
!--- Enable virtual private dial-up networking. 2621(config)#vpdn enable
!--- Enters VPDN group configuration mode for the specified VPDN group. 2621(config)#vpdn-group
1
!--- Enters VPDN accept-dialin configuration mode !--- and enables the router to accept dial-in
requests. 2621(config-vpdn)#accept-dialin
!--- Specifies which PPTP protocol is used. 2621(config-vpdn-acc-in)#protocol pptp
!--- Specifies the virtual template that is used !--- in order to clone the virtual access
interface. 2621(config-vpdn-acc-in)#virtual-template 1
2621(config-vpdn-acc-in)#exit
2621(config)#ip local pool test 192.168.1.1 192.168.1.250
!--- Create virtual-template interface used for cloning !--- virtual-access interfaces with the
use of address pool test !--- with Challenge Authentication Protocol (CHAP) authentication, PAP,
and MS-CHAP. 2621(config)#interface virtual-template 1
2621(config-if)#encapsulation ppp
2621(config-if)#peer default ip address pool test
2621(config-if)#ip unnumbered FastEthernet0/0
2621(config-if)#no keepalive
2621(config-if)#ppp encrypt mppe auto
2621(config-if)#ppp authentication pap chap ms-chap
```
Cisco 2621 Router

2621#**show run**

```
Building configuration...
Current configuration : 1566 bytes
!
version 12.2
service timestamps debug datetime msec localtime
service timestamps log datetime msec localtime
no service password-encryption
!
hostname 2621
!
boot system flash
logging queue-limit 100
enable secret 5 $1$dGFC$VA28yOWzxlCKyj1dq8SkE/
!
username cisco password 0 cisco123
username client password 0 testclient
ip subnet-zero
ip cef
!
!
no ip domain lookup
ip domain name cisco.com
!
vpdn enable
!--- Enable VDPN. ! vpdn-group 1
!--- Default PPTP VPDN group. accept-dialin
  protocol pptp
   virtual-template 1
!
!
!
!
!
!
!
!
!
!
voice call carrier capacity active
!
!
!
!
!
!
!
no voice hpi capture buffer
no voice hpi capture destination
!
!
mta receive maximum-recipients 0
!
!
controller T1 0/0
 framing sf
 linecode ami
!
controller T1 0/1
  framing sf
  linecode ami
!
!
!
```

```
interface Loopback0
  ip address 10.100.100.1 255.255.255.0
  ip nat inside
!
interface FastEthernet0/0
 ip address 172.16.142.191 255.255.255.0
 no ip route-cache
 no ip mroute-cache
 duplex auto
  speed auto
!
interface FastEthernet0/1
 ip address 10.130.13.13 255.255.0.0
 duplex auto
 speed auto
!
!--- Create virtual-template interface used for cloning
!--- virtual-access interfaces with the use of address
pool test !--- with CHAP authentication, PAP, and MS-
CHAP. interface Virtual-Template1
 ip unnumbered FastEthernet0/0
 peer default ip address pool test
 no keepalive
 ppp encrypt mppe auto
 ppp authentication pap chap ms-chap
!
!--- Create IP pool named test and specify IP range. ip
local pool test 192.168.1.1 192.168.1.250
no ip http server
no ip http secure-server
ip classless
ip route 0.0.0.0 0.0.0.0 172.16.142.1
!
ip pim bidir-enable
!
!
!
call rsvp-sync
!
!
mgcp profile default
!
dial-peer cor custom
!
!
!
!
!
line con 0
 exec-timeout 0 0
line aux 0
line vty 0 4
 password cisco
 login
!
!
end
2621#
```
### <span id="page-3-0"></span>Configurazione del router con MPPE e MS-CHAP

```
!--- Enter configuration commands, one per line. !--- End with CNTL/Z. 2621(config)#interface
Virtual-Template1
2621(config-if)#ppp authentication ms-chap
2621(config-if)#ppp encrypt mppe ?
  128 128 Bit Encryption only
  40 40 Bit Encryption only
  auto Will offer 40 and 128 bit if available
2621(config-if)#ppp encrypt mppe auto
2621(config-if)#ppp encrypt mppe auto required
```
## <span id="page-4-0"></span>Impostazioni e configurazione di Windows 2000 VPN (PPTP)

Attenersi alla seguente procedura:

1. Scegliere Start > Impostazioni > Rete e connessioni remote > Crea nuova

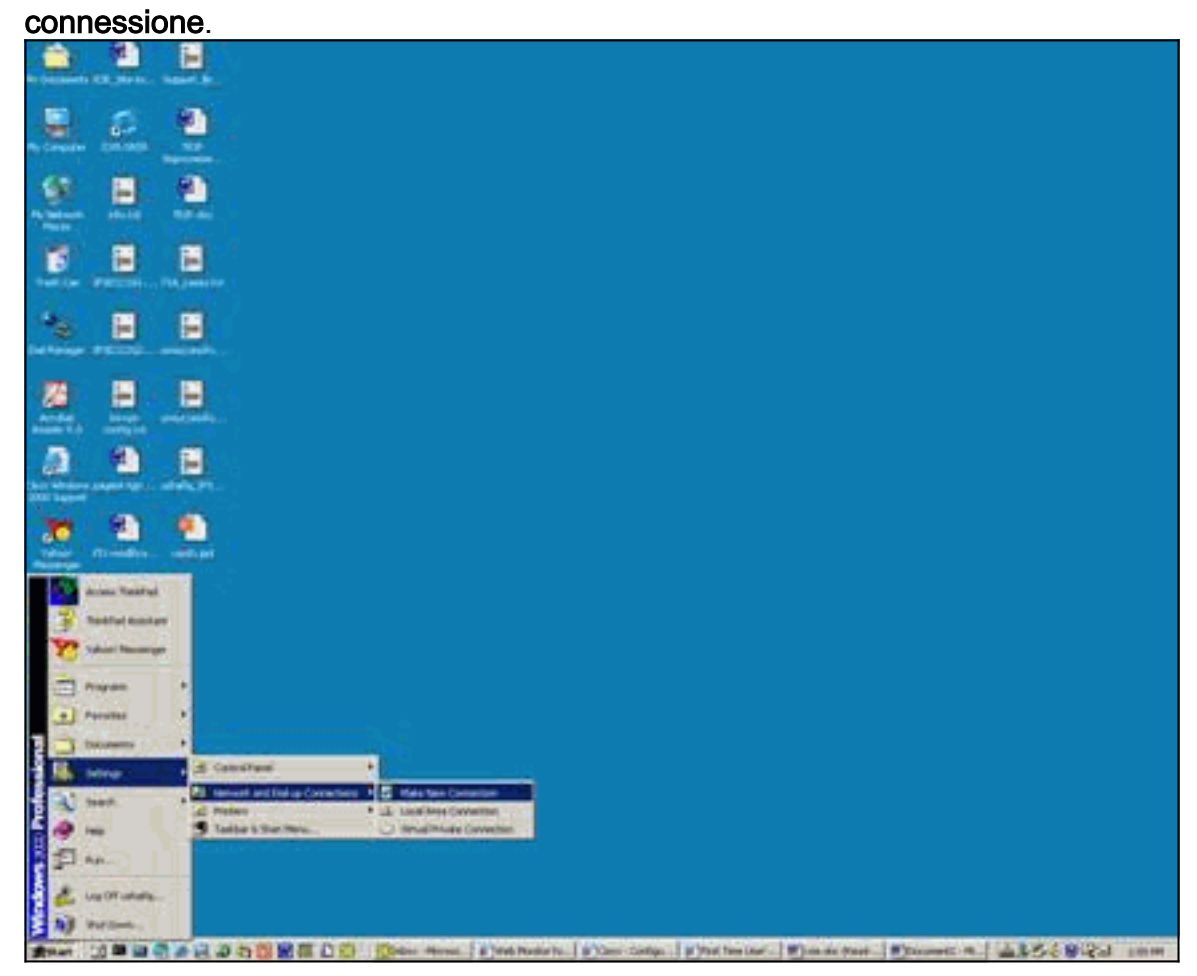

2. Quando viene visualizzata la finestra Connessione guidata rete, scegliere **Tipo di** connessione di rete e Connettersi a una rete privata tramite

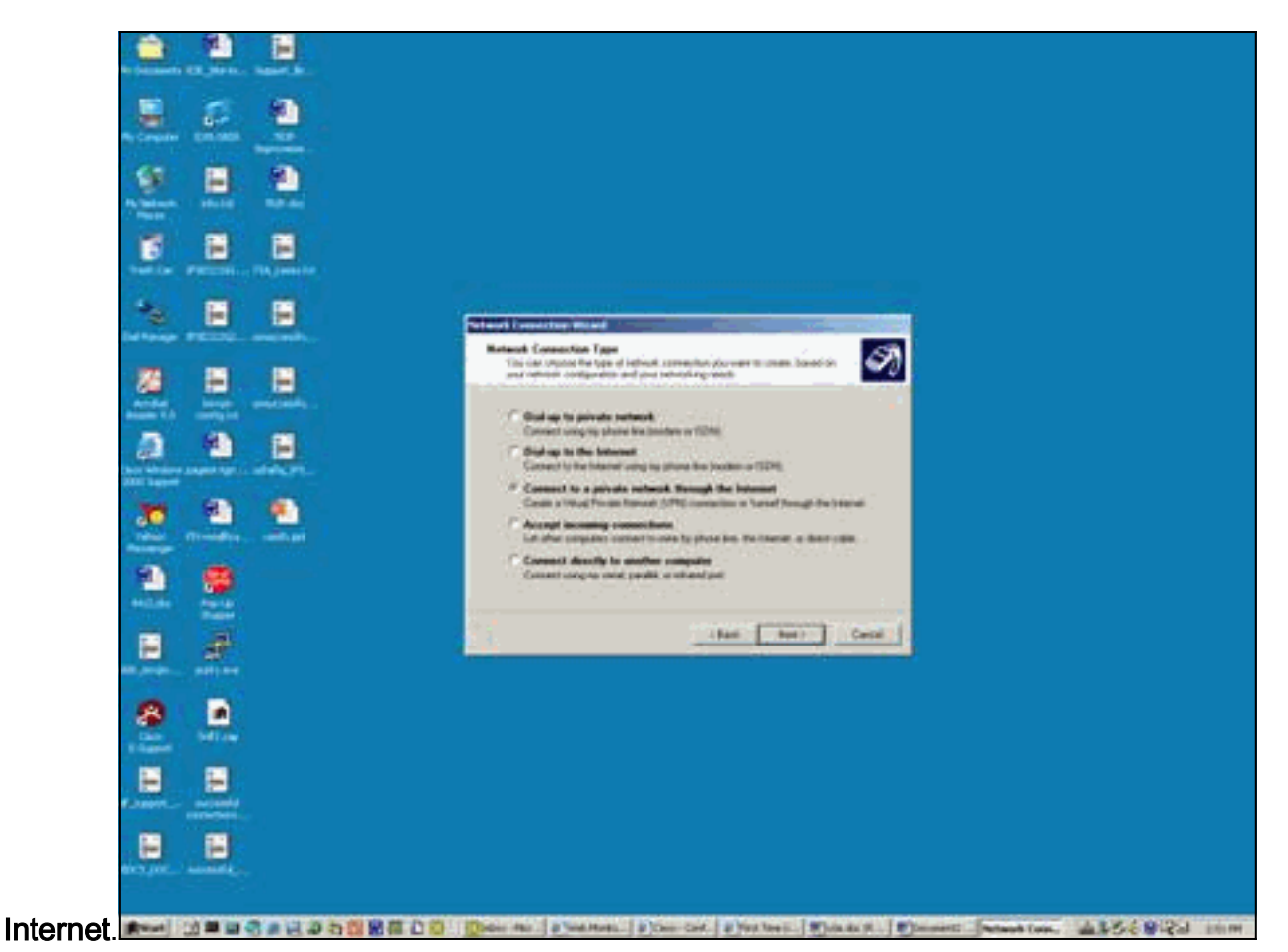

3. Scegliere Composizione automatica connessione

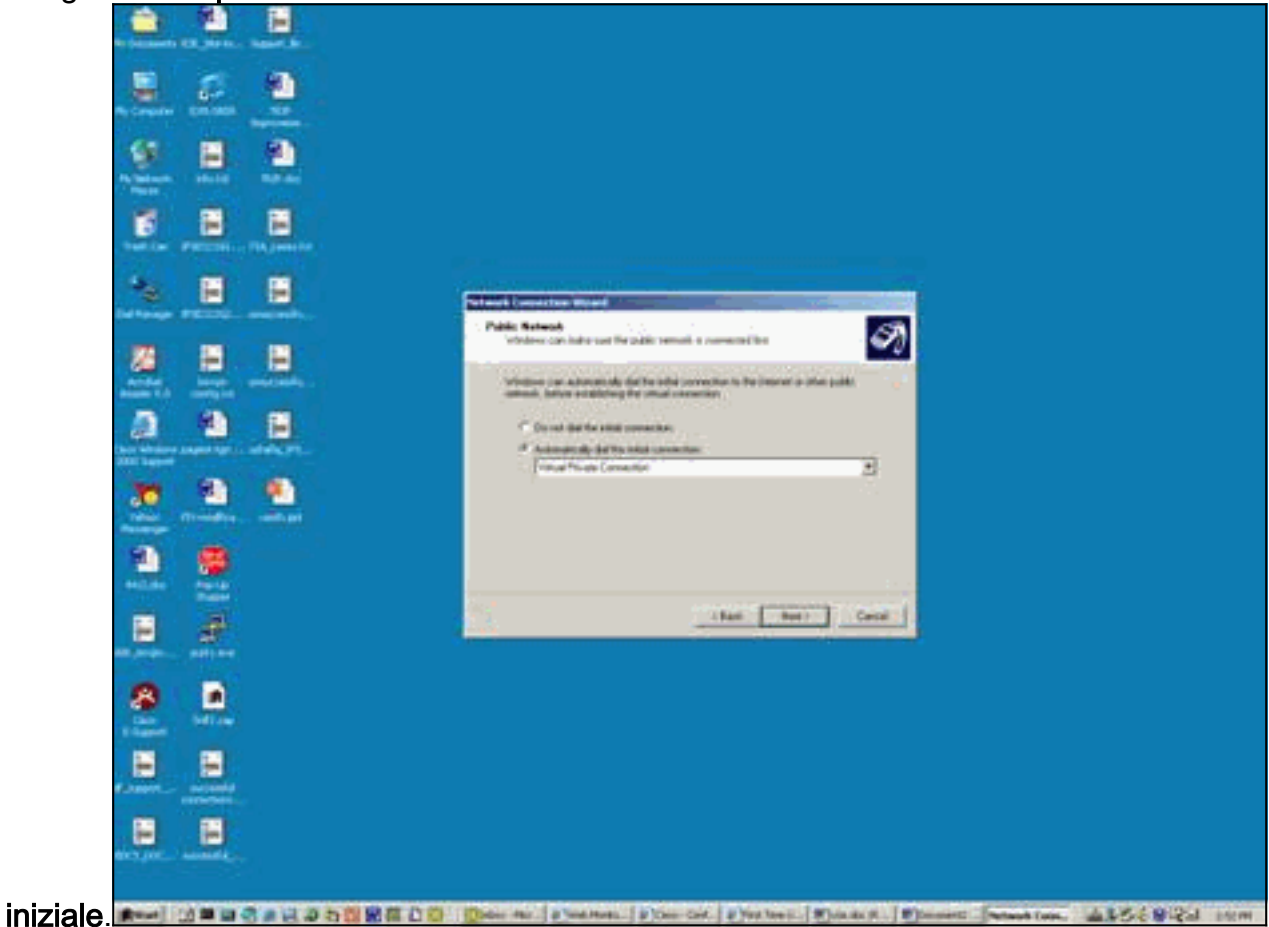

4. Specificare un Indirizzo di destinazione nel campo Host o Indirizzo IP e fare clic su

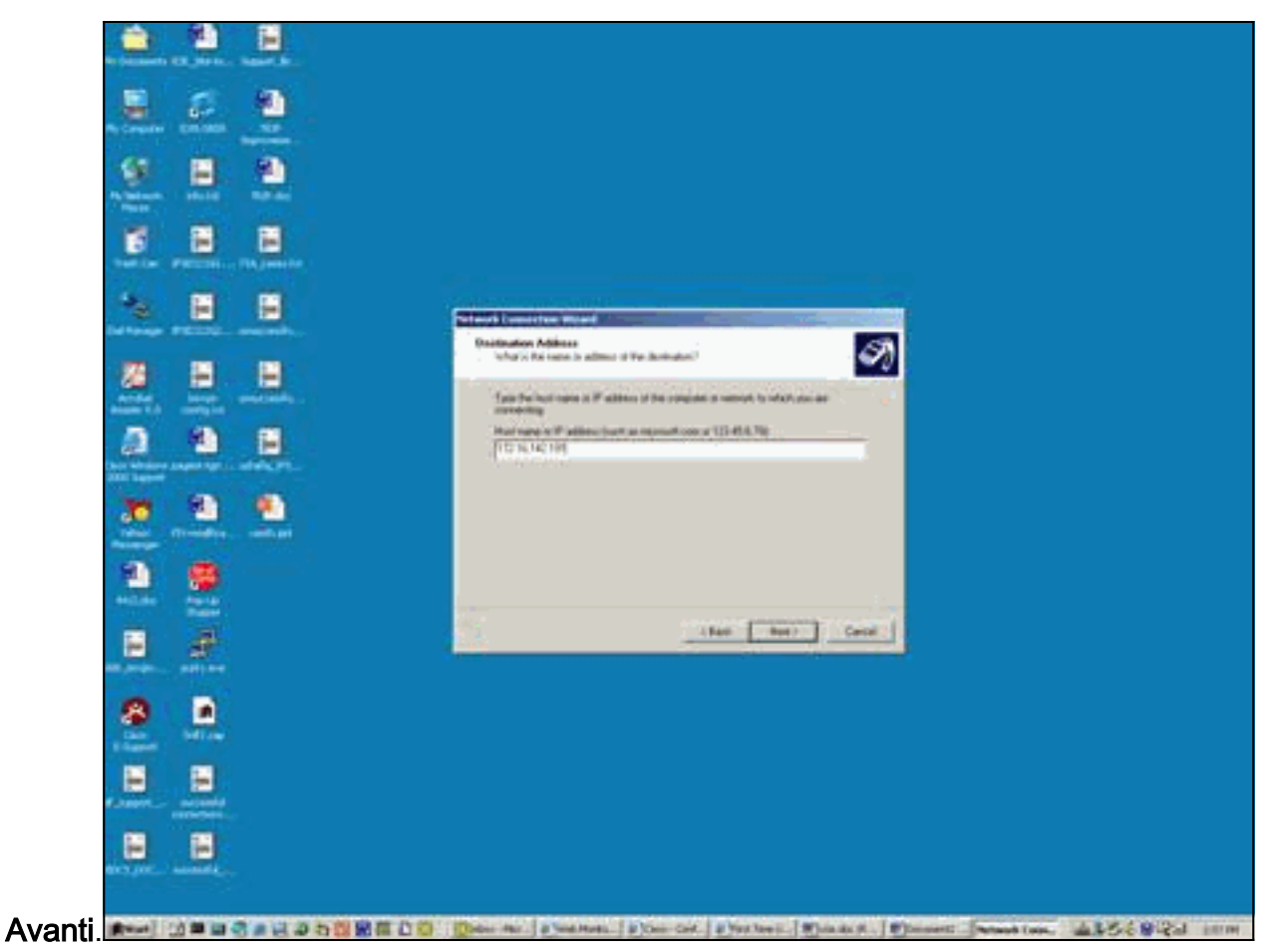

5. Scegliere Start > Impostazioni > Rete e connessioni remote e selezionare la connessione configurata di

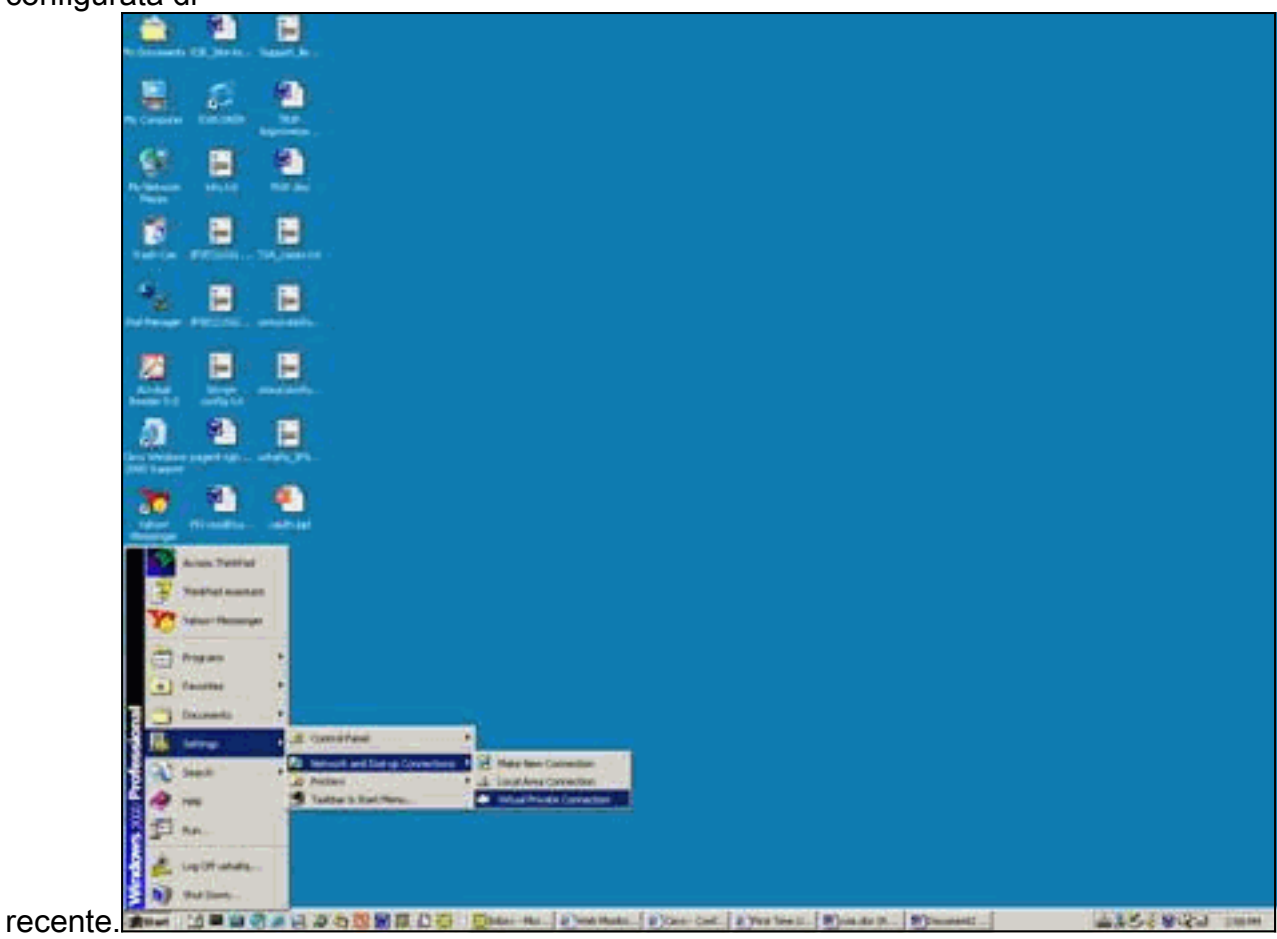

6. Una volta visualizzata questa finestra, scegliere **Proprietà > Protezione** per impostare l'opzione

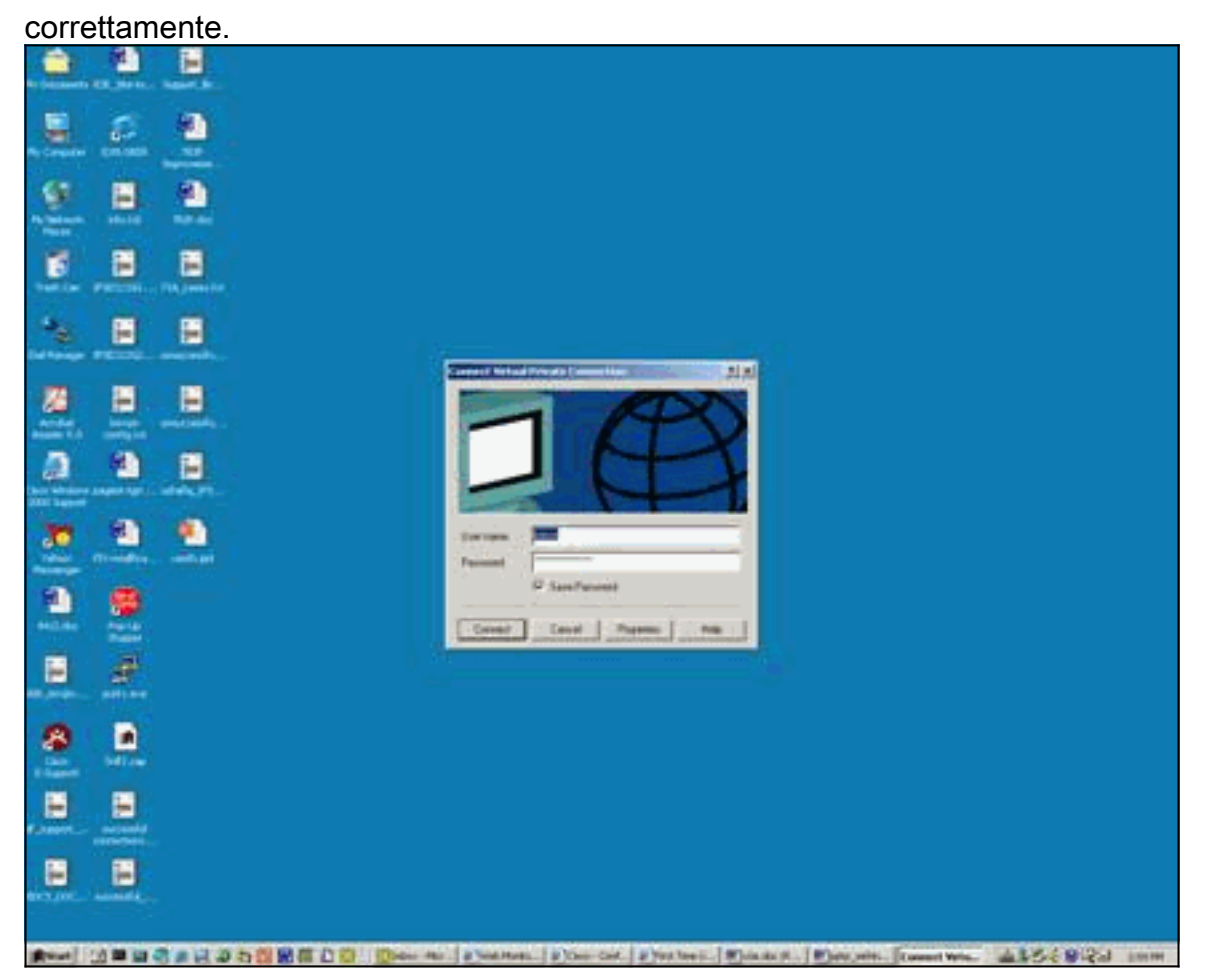

7. Scegliere Avanzate (impostazioni cliente), Impostazioni, quindi selezionare il livello di

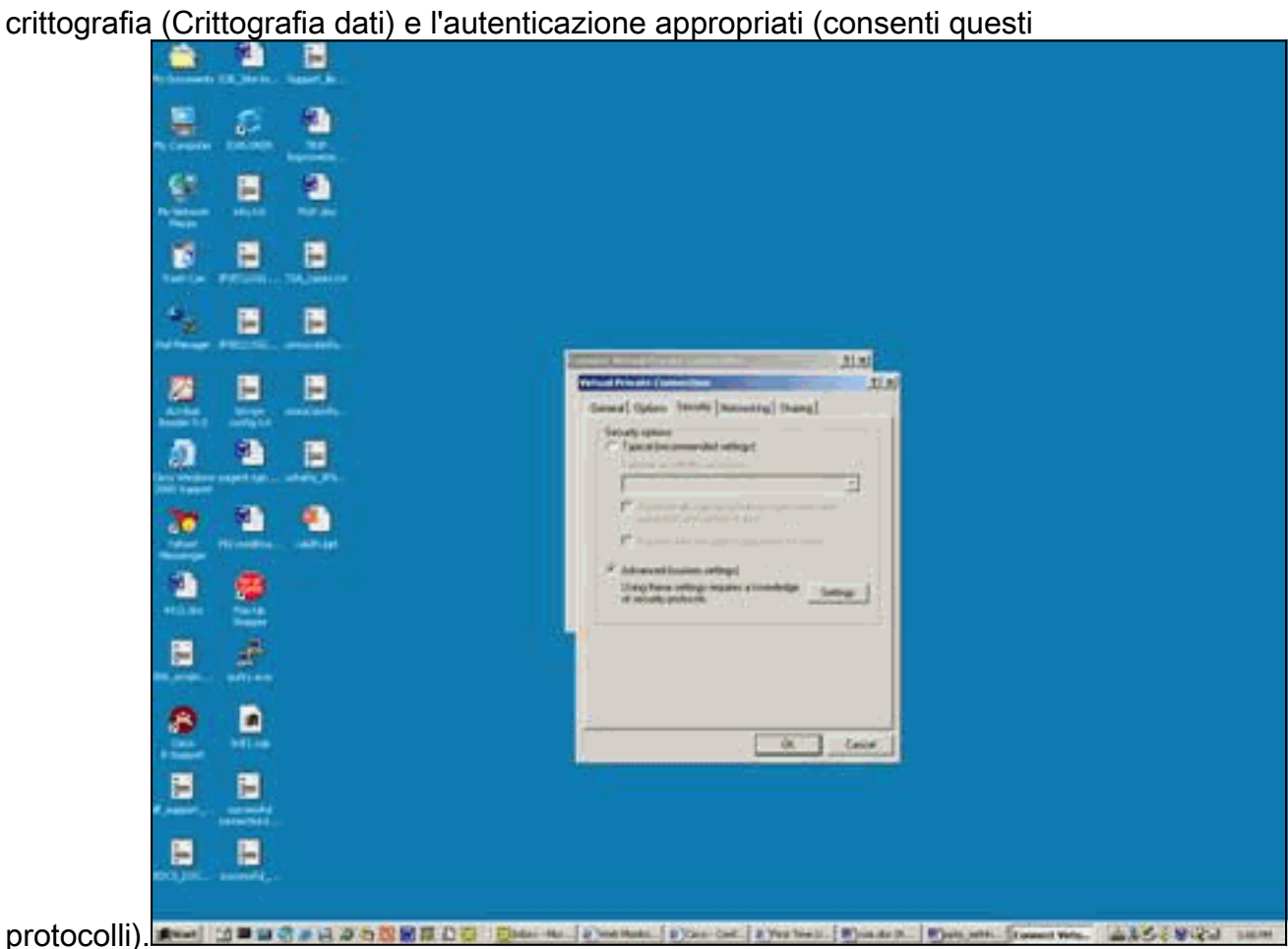

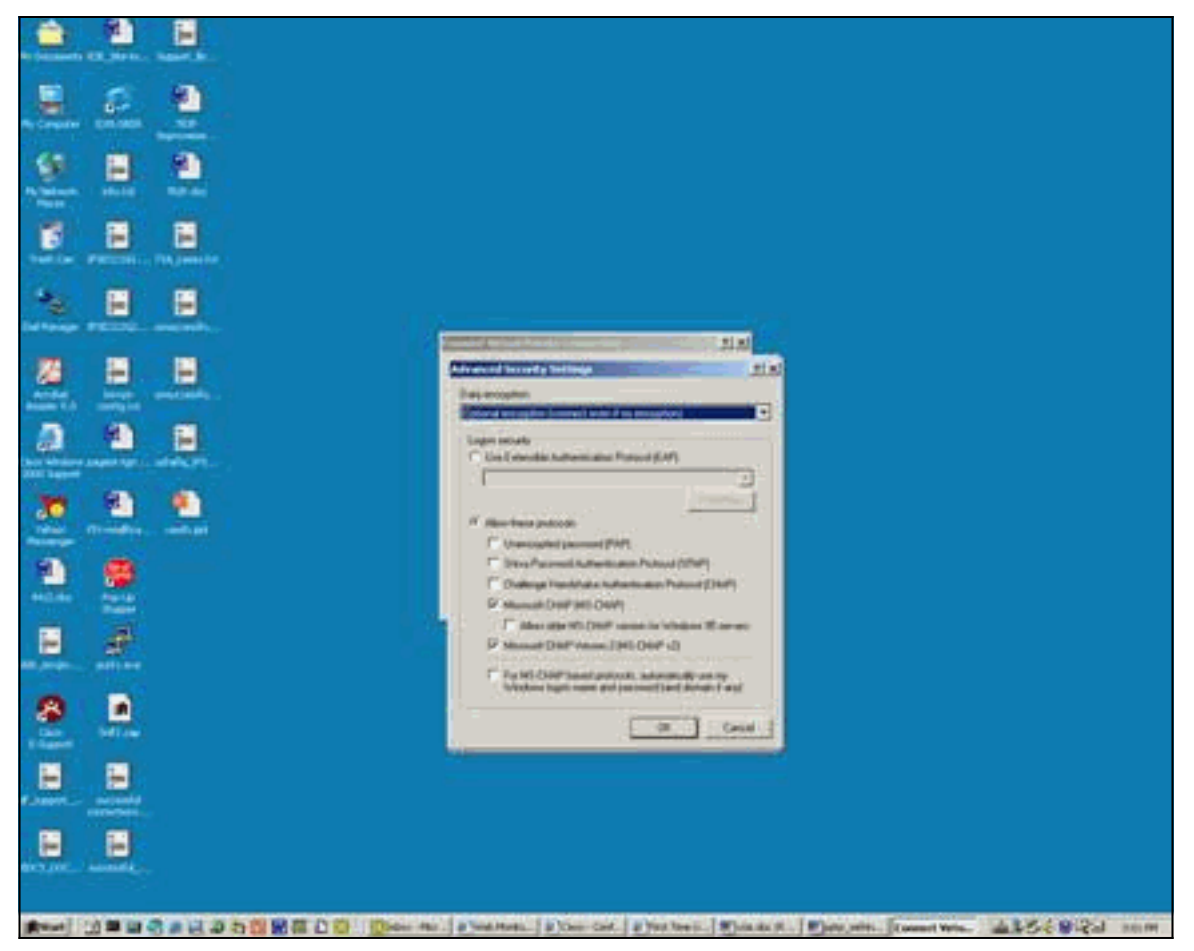

8. In Rete (tipo di server VPN chiamato) scegliere PPTP e fare clic su

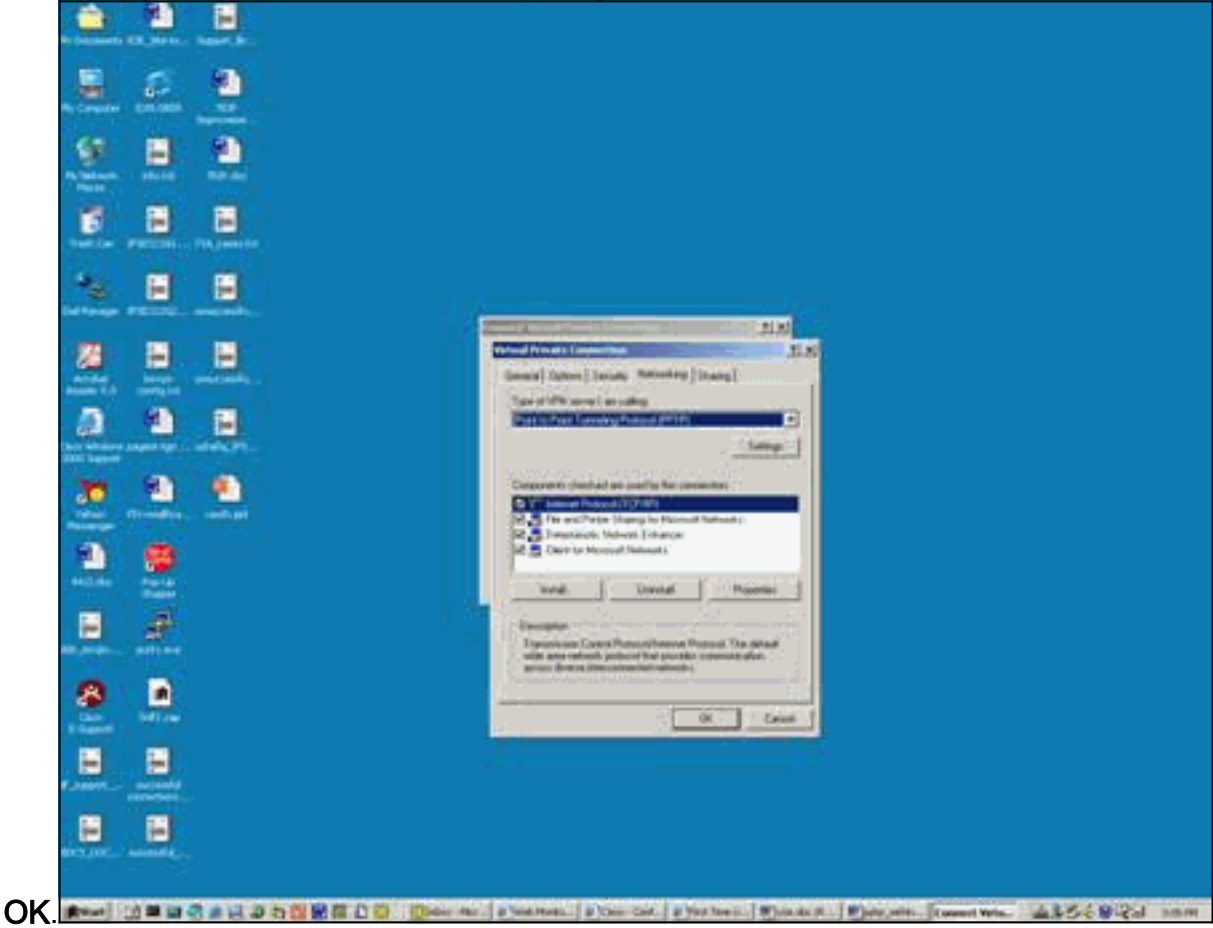

9. Viene visualizzata la finestra Verifica nome utente e

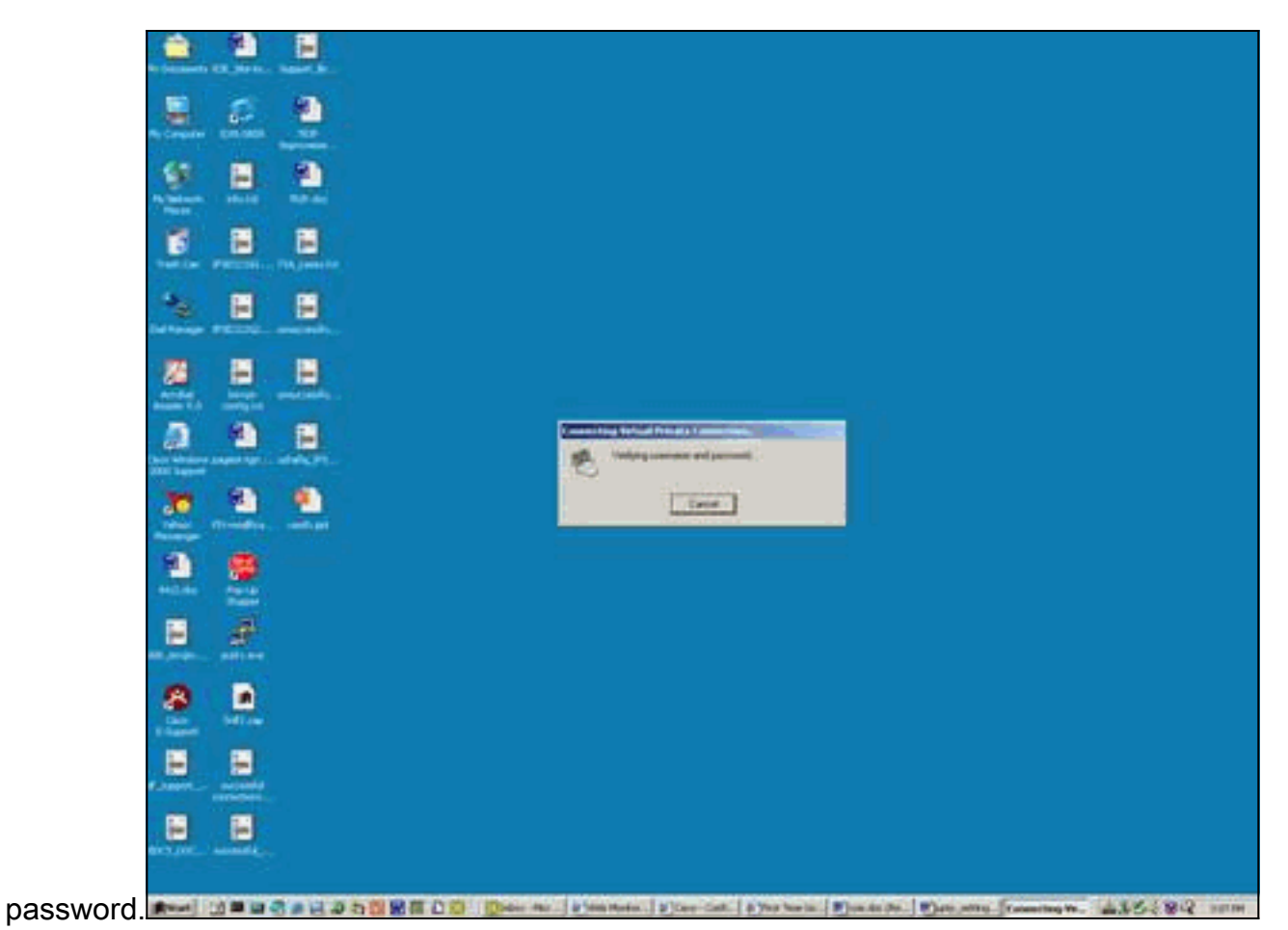

10. Viene visualizzata la finestra Registrazione del computer in

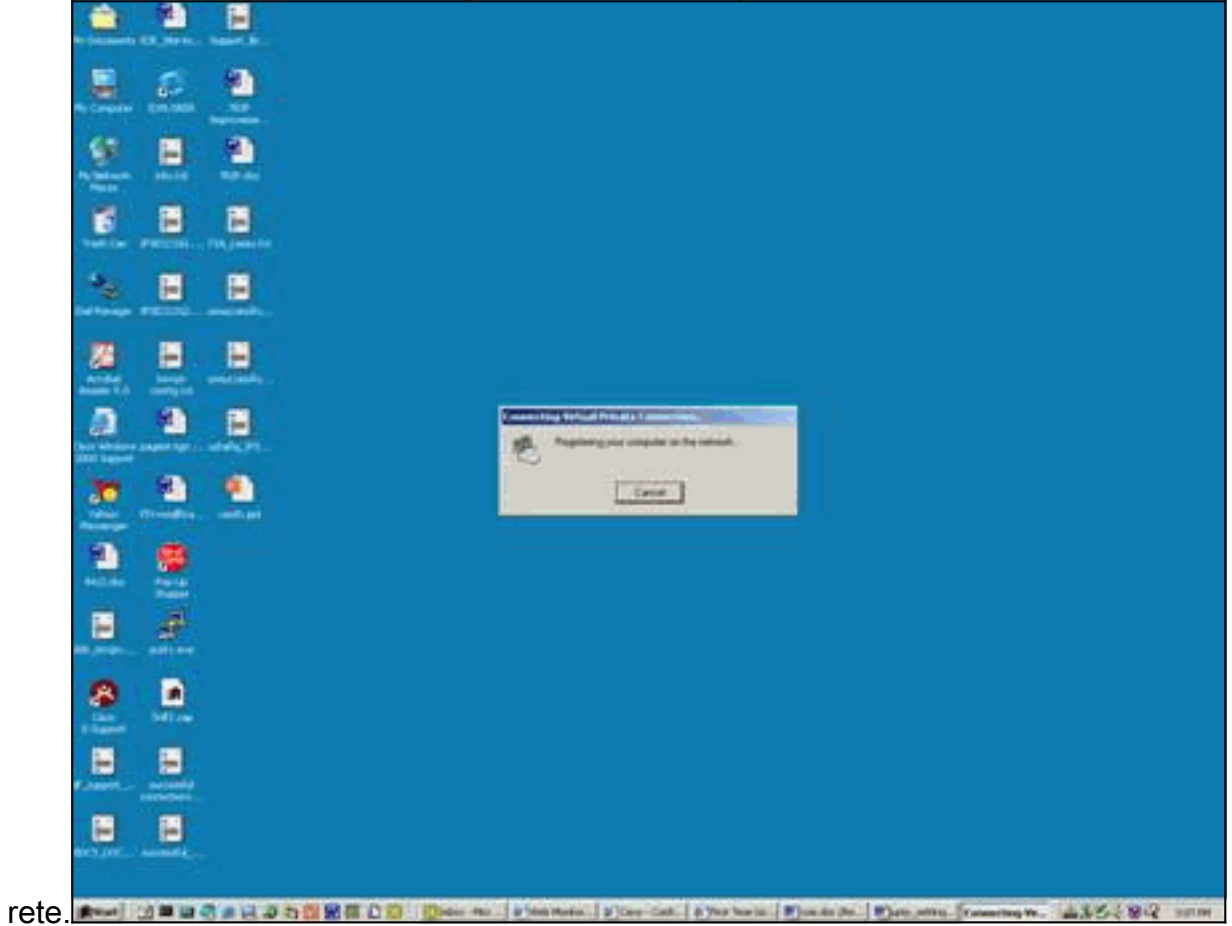

11. Viene visualizzata la finestra Proprietà connessioni.

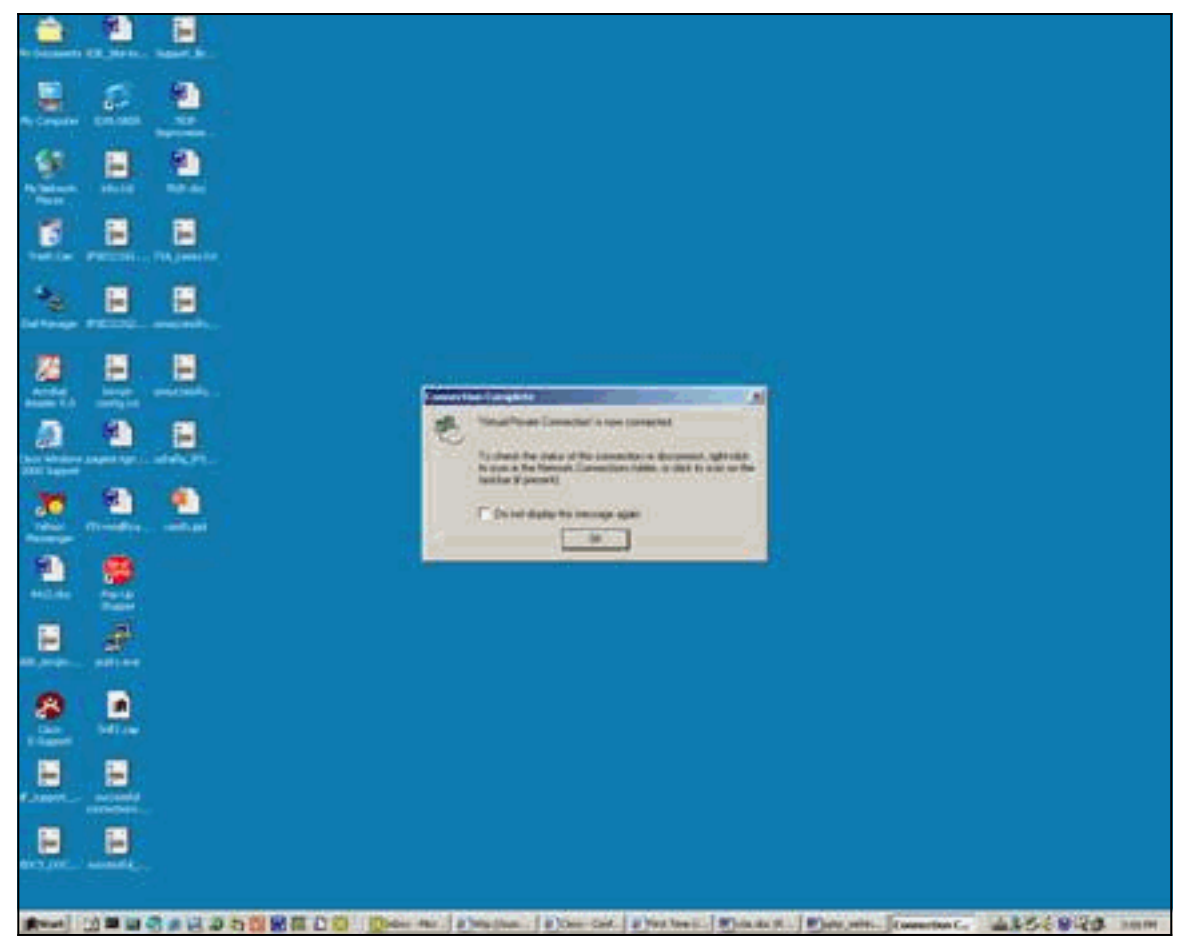

12. Queste finestre visualizzano lo stato della

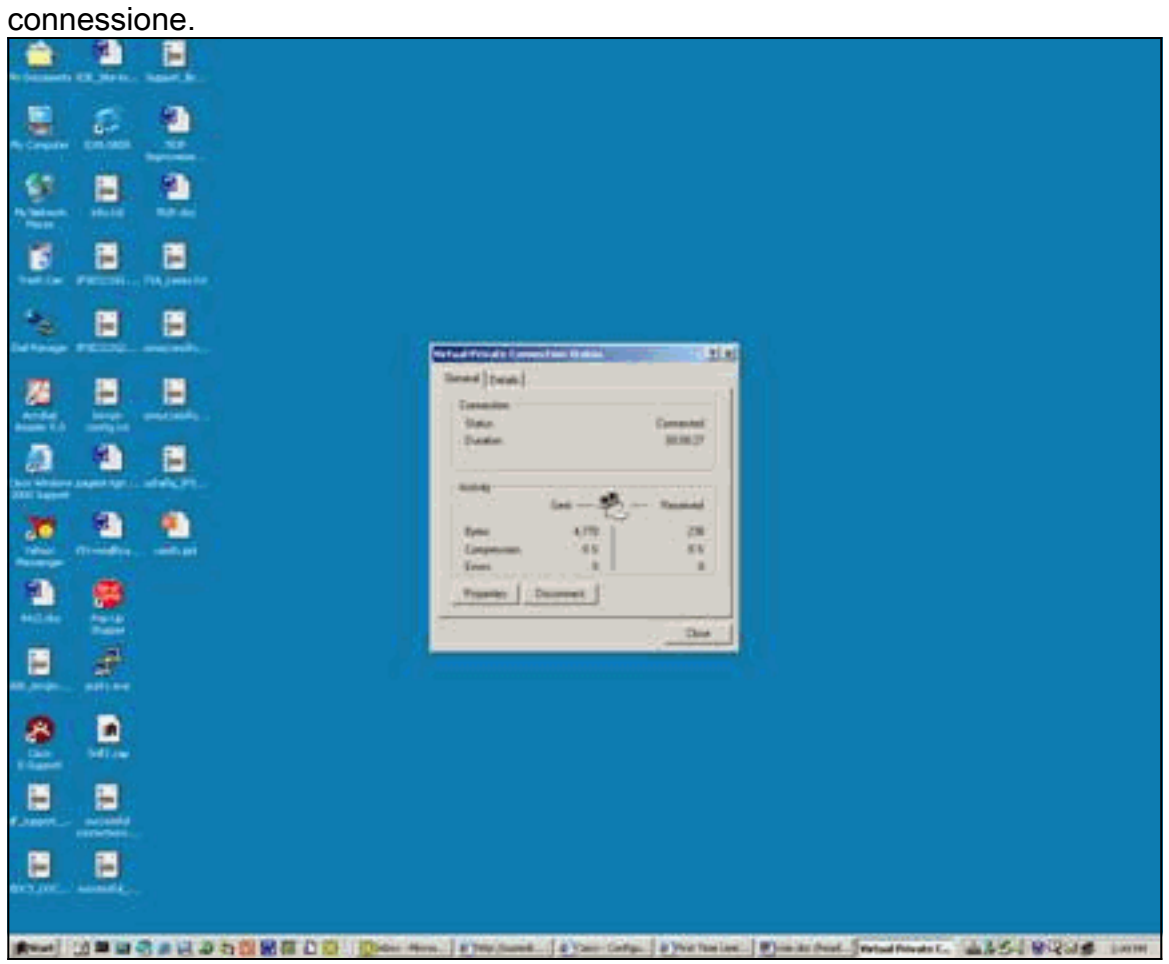

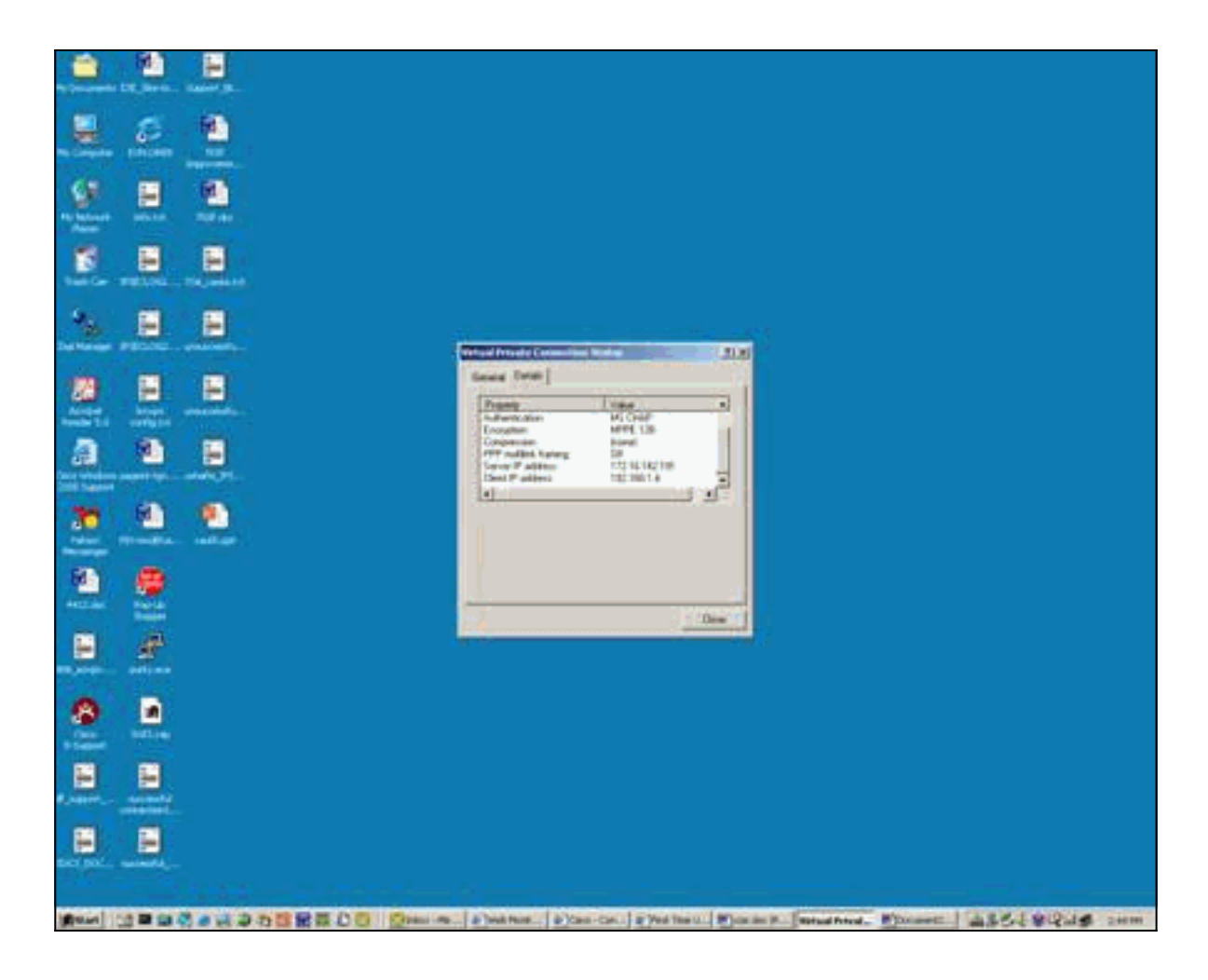

## <span id="page-11-0"></span>**Verifica**

Le informazioni contenute in questa sezione permettono di verificare che la configurazione funzioni correttamente.

Lo [strumento Output Interpreter](https://www.cisco.com/cgi-bin/Support/OutputInterpreter/home.pl) (solo utenti [registrati](//tools.cisco.com/RPF/register/register.do)) (OIT) supporta alcuni comandi show. Usare l'OIT per visualizzare un'analisi dell'output del comando show.

- show debug: per risolvere il problema, visualizza i comandi di debug attualmente abilitati
- show user: visualizza gli utenti attualmente connessi e il relativo stato
- show ip route connected: visualizza lo stato corrente della tabella di routing
- show vpdn: visualizza le informazioni sul tunnel Layer 2 Tunnel Protocol (L2TP) attivo o sul protocollo L2F (Layer 2 Forwarding) e gli identificatori di messaggio in una rete VPDN (Virtual Private Dialup Network)

Di seguito viene riportato un output di esempio del comando show debug.

```
2621#show debug
PPP:
   PPP authentication debugging is on
   PPP protocol negotiation debugging is on
```
VPN:

 VPDN events debugging is on Questo è l'output di debug con il PPTP iniziale configurato.

```
2621#
*Mar 5 02:16:25.675: ppp2 PPP: Using vpn set call direction
*Mar 5 02:16:25.675: ppp2 PPP: Treating connection as a callin
*Mar 5 02:16:25.675: ppp2 PPP: Phase is ESTABLISHING, Passive Open
*Mar 5 02:16:25.675: ppp2 LCP: State is Listen
*Mar 5 02:16:27.663: ppp2 LCP: TIMEout: State Listen
*Mar 5 02:16:27.663: ppp2 PPP: Authorization required
*Mar 5 02:16:27.663: ppp2 LCP: O CONFREQ [Listen] id 1 len 14
*Mar 5 02:16:27.663: ppp2 LCP: AuthProto PAP (0x0304C023)
*Mar 5 02:16:27.663: ppp2 LCP: MagicNumber 0x1658CF62 (0x05061658CF62)
*Mar 5 02:16:27.667: ppp2 LCP: I CONFACK [REQsent] id 1 len 14
*Mar 5 02:16:27.667: ppp2 LCP: AuthProto PAP (0x0304C023)
*Mar 5 02:16:27.667: ppp2 LCP: MagicNumber 0x1658CF62 (0x05061658CF62)
*Mar 5 02:16:27.695: ppp2 LCP: I CONFREQ [ACKrcvd] id 1 len 44
*Mar 5 02:16:27.695: ppp2 LCP: MagicNumber 0x131A2427 (0x0506131A2427)
*Mar 5 02:16:27.695: ppp2 LCP: PFC (0x0702)
*Mar 5 02:16:27.695: ppp2 LCP: ACFC (0x0802)
*Mar 5 02:16:27.695: ppp2 LCP: Callback 6 (0x0D0306)
*Mar 5 02:16:27.695: ppp2 LCP: MRRU 1614 (0x1104064E)
*Mar 5 02:16:27.695: ppp2 LCP: EndpointDisc 1 Local
*Mar 5 02:16:27.699: ppp2 LCP: (0x131701E18F20C4D84A435B98EBA4BEA6)
*Mar 5 02:16:27.699: ppp2 LCP: (0x897EAE00000002)
*Mar 5 02:16:27.699: ppp2 LCP: O CONFREJ [ACKrcvd] id 1 len 11
*Mar 5 02:16:27.699: ppp2 LCP: Callback 6 (0x0D0306)
*Mar 5 02:16:27.699: ppp2 LCP: MRRU 1614 (0x1104064E)
*Mar 5 02:16:27.703: ppp2 LCP: I CONFREQ [ACKrcvd] id 2 len 37
*Mar 5 02:16:27.703: ppp2 LCP: MagicNumber 0x131A2427 (0x0506131A2427)
*Mar 5 02:16:27.703: ppp2 LCP: PFC (0x0702)
*Mar 5 02:16:27.707: ppp2 LCP: ACFC (0x0802)
*Mar 5 02:16:27.707: ppp2 LCP: EndpointDisc 1 Local
*Mar 5 02:16:27.707: ppp2 LCP: (0x131701E18F20C4D84A435B98EBA4BEA6)
*Mar 5 02:16:27.707: ppp2 LCP: (0x897EAE00000002)
*Mar 5 02:16:27.707: ppp2 LCP: O CONFACK [ACKrcvd] id 2 len 37
*Mar 5 02:16:27.707: ppp2 LCP: MagicNumber 0x131A2427 (0x0506131A2427)
*Mar 5 02:16:27.707: ppp2 LCP: PFC (0x0702)
*Mar 5 02:16:27.707: ppp2 LCP: ACFC (0x0802)
*Mar 5 02:16:27.711: ppp2 LCP: EndpointDisc 1 Local
*Mar 5 02:16:27.711: ppp2 LCP: (0x131701E18F20C4D84A435B98EBA4BEA6)
*Mar 5 02:16:27.711: ppp2 LCP: (0x897EAE00000002)
*Mar 5 02:16:27.711: ppp2 LCP: State is Open
*Mar 5 02:16:27.711: ppp2 PPP: Phase is AUTHENTICATING, by this end
*Mar 5 02:16:27.715: ppp2 LCP: I IDENTIFY [Open] id 3 len 18 magic
                               0x131A2427 MSRASV5.00
*Mar 5 02:16:27.719: ppp2 LCP: I IDENTIFY [Open] id 4 len 28 magic
                                0x131A2427 MSRAS-1-USHAFIQ-W2K1
*Mar 5 02:16:27.719: ppp2 PAP: I AUTH-REQ id 1 len 19 from "cisco"
*Mar 5 02:16:27.719: ppp2 PAP: Authenticating peer cisco
*Mar 5 02:16:27.719: ppp2 PPP: Phase is FORWARDING, Attempting Forward
*Mar 5 02:16:27.719: ppp2 PPP: Phase is AUTHENTICATING, Unauthenticated User
*Mar 5 02:16:27.719: ppp2 PPP: Sent PAP LOGIN Request
*Mar 5 02:16:27.723: ppp2 PPP: Received LOGIN Response PASS
*Mar 5 02:16:27.723: ppp2 PPP: Phase is FORWARDING, Attempting Forward
*Mar 5 02:16:27.727: Vi4 PPP: Phase is DOWN, Setup
*Mar 5 02:16:27.727: Tnl/Sn3/3 PPTP: Virtual interface created for
                       bandwidth 100000 Kbps
*Mar 5 02:16:27.731: Vi4 Tnl/Sn3/3 PPTP: VPDN session up
*Mar 5 02:16:27.735: %LINK-3-UPDOWN: Interface Virtual-Access4, changed state to up
*Mar 5 02:16:27.735: Vi4 PPP: Phase is AUTHENTICATING, Authenticated User
*Mar 5 02:16:27.735: Vi4 PAP: O AUTH-ACK id 1 len 5
*Mar 5 02:16:27.739: Vi4 PPP: Phase is UP
*Mar 5 02:16:27.739: Vi4 IPCP: O CONFREQ [Closed] id 1 len 10
*Mar 5 02:16:27.739: Vi4 IPCP: Address 172.16.142.191 (0x0306AC108EBF)
```
\*Mar 5 02:16:27.739: Vi4 CCP: O CONFREQ [Closed] id 1 len 4 \*Mar 5 02:16:27.739: Vi4 PPP: Process pending packets \*Mar 5 02:16:27.747: Vi4 CCP: I CONFREQ [REQsent] id 5 len 10 \*Mar 5 02:16:27.747: Vi4 CCP: MS-PPC supported bits 0x01000001 (0x120601000001) \*Mar 5 02:16:27.747: Vi4 CCP: O CONFNAK [REQsent] id 5 len 10 \*Mar 5 02:16:27.751: Vi4 CCP: MS-PPC supported bits 0x01000060 (0x120601000060) \*Mar 5 02:16:27.751: Vi4 CCP: I CONFACK [REQsent] id 1 len 4 \*Mar 5 02:16:27.751: Vi4 IPCP: I CONFREQ [REQsent] id 6 len 34 \*Mar 5 02:16:27.751: Vi4 IPCP: Address 0.0.0.0 (0x030600000000) \*Mar 5 02:16:27.751: Vi4 IPCP: PrimaryDNS 0.0.0.0 (0x810600000000) \*Mar 5 02:16:27.751: Vi4 IPCP: PrimaryWINS 0.0.0.0 (0x820600000000) \*Mar 5 02:16:27.755: Vi4 IPCP: SecondaryDNS 0.0.0.0 (0x830600000000) \*Mar 5 02:16:27.755: Vi4 IPCP: SecondaryWINS 0.0.0.0 (0x840600000000) \*Mar 5 02:16:27.755: Vi4 AAA/AUTHOR/IPCP: Start. Her address 0.0.0.0, we want 0.0.0.0 \*Mar 5 02:16:27.755: Vi4 AAA/AUTHOR/IPCP: Done. Her address 0.0.0.0, we want 0.0.0.0 **\*Mar 5 02:16:27.755: Vi4 IPCP: Pool returned 192.168.1.4** \*Mar 5 02:16:27.755: Vi4 IPCP: O CONFREJ [REQsent] id 6 len 28 \*Mar 5 02:16:27.759: Vi4 IPCP: PrimaryDNS 0.0.0.0 (0x810600000000) \*Mar 5 02:16:27.759: Vi4 IPCP: PrimaryWINS 0.0.0.0 (0x820600000000) \*Mar 5 02:16:27.759: Vi4 IPCP: SecondaryDNS 0.0.0.0 (0x830600000000) \*Mar 5 02:16:27.759: Vi4 IPCP: SecondaryWINS 0.0.0.0 (0x840600000000) \*Mar 5 02:16:27.759: Vi4 IPCP: I CONFACK [REQsent] id 1 len 10 \*Mar 5 02:16:27.759: Vi4 IPCP: Address 172.16.142.191 (0x0306AC108EBF) \*Mar 5 02:16:27.763: Vi4 CCP: I CONFREQ [ACKrcvd] id 7 len 4 \*Mar 5 02:16:27.767: Vi4 CCP: O CONFACK [ACKrcvd] id 7 len 4 \*Mar 5 02:16:27.767: Vi4 CCP: State is Open \*Mar 5 02:16:27.767: Vi4 CCP: Compression not negotiated \*Mar 5 02:16:27.767: Vi4 CCP: Decompression not negotiated \*Mar 5 02:16:27.767: Vi4 CCP: Negotiation mismatch, closing CCP \*Mar 5 02:16:27.767: Vi4 CCP: O TERMREQ [Open] id 2 len 4 \*Mar 5 02:16:27.767: Vi4 IPCP: I CONFREQ [ACKrcvd] id 8 len 10 \*Mar 5 02:16:27.767: Vi4 IPCP: Address 0.0.0.0 (0x030600000000) \*Mar 5 02:16:27.771: Vi4 IPCP: O CONFNAK [ACKrcvd] id 8 len 10 \*Mar 5 02:16:27.771: Vi4 IPCP: Address 192.168.1.4 (0x0306C0A80104) \*Mar 5 02:16:27.775: Vi4 CCP: I TERMACK [TERMsent] id 2 len 4 \*Mar 5 02:16:27.775: Vi4 CCP: State is Closed \*Mar 5 02:16:27.775: Vi4 IPCP: I CONFREQ [ACKrcvd] id 9 len 10 \*Mar 5 02:16:27.775: Vi4 IPCP: Address 192.168.1.4 (0x0306C0A80104) \*Mar 5 02:16:27.775: Vi4 IPCP: O CONFACK [ACKrcvd] id 9 len 10 \*Mar 5 02:16:27.779: Vi4 IPCP: Address 192.168.1.4 (0x0306C0A80104) **\*Mar 5 02:16:27.779: Vi4 IPCP: State is Open \*Mar 5 02:16:27.783: Vi4 IPCP: Install route to 192.168.1.4 \*Mar 5 02:16:27.783: Vi4 IPCP: Add link info for cef entry 192.168.1.4 \*Mar 5 02:16:28.735: %LINEPROTO-5-UPDOWN: Line protocol on Interface Virtual-Access4, changed state to up** \*Mar 5 02:16:37.743: Vi4 CCP: O CONFREQ [Closed] id 3 len 4 2621# 2621#

Questo è l'output di debug con la configurazione MPPE e MS-CHAP richiesta.

2621# \*Mar 5 02:25:01.815: ppp4 PPP: Using vpn set call direction \*Mar 5 02:25:01.815: ppp4 PPP: Treating connection as a callin \*Mar 5 02:25:01.815: ppp4 PPP: Phase is ESTABLISHING, Passive Open \*Mar 5 02:25:01.815: ppp4 LCP: State is Listen \*Mar 5 02:25:03.823: ppp4 LCP: TIMEout: State Listen \*Mar 5 02:25:03.823: ppp4 PPP: Authorization required \*Mar 5 02:25:03.823: ppp4 LCP: O CONFREQ [Listen] id 1 len 15 \*Mar 5 02:25:03.823: ppp4 LCP: AuthProto MS-CHAP (0x0305C22380) \*Mar 5 02:25:03.823: ppp4 LCP: MagicNumber 0x1660AFA4 (0x05061660AFA4) \*Mar 5 02:25:03.843: ppp4 LCP: I CONFACK [REQsent] id 1 len 15 \*Mar 5 02:25:03.843: ppp4 LCP: AuthProto MS-CHAP (0x0305C22380)

\*Mar 5 02:25:03.843: ppp4 LCP: MagicNumber 0x1660AFA4 (0x05061660AFA4) \*Mar 5 02:25:03.843: ppp4 LCP: I CONFREQ [ACKrcvd] id 1 len 44 \*Mar 5 02:25:03.843: ppp4 LCP: MagicNumber 0x4B5A2A81 (0x05064B5A2A81) \*Mar 5 02:25:03.843: ppp4 LCP: PFC (0x0702) \*Mar 5 02:25:03.847: ppp4 LCP: ACFC (0x0802) \*Mar 5 02:25:03.847: ppp4 LCP: Callback 6 (0x0D0306) \*Mar 5 02:25:03.847: ppp4 LCP: MRRU 1614 (0x1104064E) \*Mar 5 02:25:03.847: ppp4 LCP: EndpointDisc 1 Local \*Mar 5 02:25:03.847: ppp4 LCP: (0x131701E18F20C4D84A435B98EBA4BEA6) \*Mar 5 02:25:03.847: ppp4 LCP: (0x897EAE00000004) \*Mar 5 02:25:03.847: ppp4 LCP: O CONFREJ [ACKrcvd] id 1 len 11 \*Mar 5 02:25:03.847: ppp4 LCP: Callback 6 (0x0D0306) \*Mar 5 02:25:03.851: ppp4 LCP: MRRU 1614 (0x1104064E) \*Mar 5 02:25:03.851: ppp4 LCP: I CONFREQ [ACKrcvd] id 2 len 37 \*Mar 5 02:25:03.855: ppp4 LCP: MagicNumber 0x4B5A2A81 (0x05064B5A2A81) \*Mar 5 02:25:03.855: ppp4 LCP: PFC (0x0702) \*Mar 5 02:25:03.855: ppp4 LCP: ACFC (0x0802) \*Mar 5 02:25:03.855: ppp4 LCP: EndpointDisc 1 Local \*Mar 5 02:25:03.855: ppp4 LCP: (0x131701E18F20C4D84A435B98EBA4BEA6) \*Mar 5 02:25:03.855: ppp4 LCP: (0x897EAE00000004) \*Mar 5 02:25:03.855: ppp4 LCP: O CONFACK [ACKrcvd] id 2 len 37 \*Mar 5 02:25:03.859: ppp4 LCP: MagicNumber 0x4B5A2A81 (0x05064B5A2A81) \*Mar 5 02:25:03.859: ppp4 LCP: PFC (0x0702) \*Mar 5 02:25:03.859: ppp4 LCP: ACFC (0x0802) \*Mar 5 02:25:03.859: ppp4 LCP: EndpointDisc 1 Local \*Mar 5 02:25:03.859: ppp4 LCP: (0x131701E18F20C4D84A435B98EBA4BEA6) \*Mar 5 02:25:03.859: ppp4 LCP: (0x897EAE00000004) \*Mar 5 02:25:03.859: ppp4 LCP: State is Open \*Mar 5 02:25:03.859: ppp4 PPP: Phase is AUTHENTICATING, by this end \*Mar 5 02:25:03.863: ppp4 MS-CHAP: O CHALLENGE id 1 len 21 from "2621 " \*Mar 5 02:25:03.867: ppp4 LCP: I IDENTIFY [Open] id 3 len 18 magic 0x4B5A2A81 MSRASV5.00 \*Mar 5 02:25:03.867: ppp4 LCP: I IDENTIFY [Open] id 4 len 28 magic 0x4B5A2A81 MSRAS-1-USHAFIQ-W2K1 \*Mar 5 02:25:03.867: ppp4 MS-CHAP: I RESPONSE id 1 len 59 from "cisco" \*Mar 5 02:25:03.867: ppp4 PPP: Phase is FORWARDING, Attempting Forward \*Mar 5 02:25:03.871: ppp4 PPP: Phase is AUTHENTICATING, Unauthenticated User \*Mar 5 02:25:03.871: ppp4 PPP: Sent MSCHAP LOGIN Request \*Mar 5 02:25:03.963: ppp4 PPP: Received LOGIN Response PASS \*Mar 5 02:25:03.963: ppp4 PPP: Phase is FORWARDING, Attempting Forward \*Mar 5 02:25:03.975: Vi4 PPP: Phase is DOWN, Setup \*Mar 5 02:25:03.975: Tnl/Sn5/5 PPTP: Virtual interface created for bandwidth 100000 Kbps \*Mar 5 02:25:03.979: Vi4 Tnl/Sn5/5 PPTP: VPDN session up \*Mar 5 02:25:03.983: %LINK-3-UPDOWN: Interface Virtual-Access4, changed state to up \*Mar 5 02:25:03.983: Vi4 PPP: Phase is AUTHENTICATING, Authenticated User \*Mar 5 02:25:03.983: Vi4 MS-CHAP: O SUCCESS id 1 len 4 \*Mar 5 02:25:03.987: Vi4 PPP: Phase is UP \*Mar 5 02:25:03.987: Vi4 IPCP: O CONFREQ [Closed] id 1 len 10 \*Mar 5 02:25:03.987: Vi4 IPCP: Address 172.16.142.191 (0x0306AC108EBF) \*Mar 5 02:25:03.987: Vi4 CCP: O CONFREQ [Closed] id 1 len 10 \*Mar 5 02:25:03.987: Vi4 CCP: MS-PPC supported bits 0x01000060 (0x120601000060) \*Mar 5 02:25:03.987: Vi4 PPP: Process pending packets \*Mar 5 02:25:03.995: Vi4 CCP: I CONFREQ [REQsent] id 5 len 10 \*Mar 5 02:25:03.995: Vi4 CCP: MS-PPC supported bits 0x01000001 (0x120601000001) \*Mar 5 02:25:03.999: Vi4 CCP: O CONFNAK [REQsent] id 5 len 10 \*Mar 5 02:25:03.999: Vi4 CCP: MS-PPC supported bits 0x01000060 (0x120601000060) \*Mar 5 02:25:03.999: Vi4 CCP: I CONFNAK [REQsent] id 1 len 10 \*Mar 5 02:25:03.999: Vi4 CCP: MS-PPC supported bits 0x01000040 (0x120601000040) \*Mar 5 02:25:03.999: Vi4 CCP: O CONFREQ [REQsent] id 2 len 10 \*Mar 5 02:25:03.999: Vi4 CCP: MS-PPC supported bits 0x01000040 (0x120601000040) \*Mar 5 02:25:04.003: Vi4 IPCP: I CONFREQ [REQsent] id 6 len 34 \*Mar 5 02:25:04.003: Vi4 IPCP: Address 0.0.0.0 (0x030600000000) \*Mar 5 02:25:04.003: Vi4 IPCP: PrimaryDNS 0.0.0.0 (0x810600000000)

\*Mar 5 02:25:04.003: Vi4 IPCP: PrimaryWINS 0.0.0.0 (0x820600000000) \*Mar 5 02:25:04.003: Vi4 IPCP: SecondaryDNS 0.0.0.0 (0x830600000000) \*Mar 5 02:25:04.003: Vi4 IPCP: SecondaryWINS 0.0.0.0 (0x840600000000) \*Mar 5 02:25:04.003: Vi4 AAA/AUTHOR/IPCP: Start. Her address 0.0.0.0, we want 0.0.0.0 \*Mar 5 02:25:04.007: Vi4 AAA/AUTHOR/IPCP: Done. Her address 0.0.0.0, we want 0.0.0.0 \*Mar 5 02:25:04.007: Vi4 IPCP: Pool returned 192.168.1.4 \*Mar 5 02:25:04.007: Vi4 IPCP: O CONFREJ [REQsent] id 6 len 28 \*Mar 5 02:25:04.007: Vi4 IPCP: PrimaryDNS 0.0.0.0 (0x810600000000) \*Mar 5 02:25:04.007: Vi4 IPCP: PrimaryWINS 0.0.0.0 (0x820600000000) \*Mar 5 02:25:04.007: Vi4 IPCP: SecondaryDNS 0.0.0.0 (0x830600000000) \*Mar 5 02:25:04.011: Vi4 IPCP: SecondaryWINS 0.0.0.0 (0x840600000000) \*Mar 5 02:25:04.011: Vi4 IPCP: I CONFACK [REQsent] id 1 len 10 \*Mar 5 02:25:04.011: Vi4 IPCP: Address 172.16.142.191 (0x0306AC108EBF) \*Mar 5 02:25:04.015: Vi4 CCP: I CONFREQ [REQsent] id 7 len 10 \*Mar 5 02:25:04.015: Vi4 CCP: MS-PPC supported bits 0x01000040 (0x120601000040) \*Mar 5 02:25:04.015: Vi4 CCP: O CONFACK [REQsent] id 7 len 10 \*Mar 5 02:25:04.015: Vi4 CCP: MS-PPC supported bits 0x01000040 (0x120601000040) \*Mar 5 02:25:04.019: Vi4 CCP: I CONFACK [ACKsent] id 2 len 10 \*Mar 5 02:25:04.019: Vi4 CCP: MS-PPC supported bits 0x01000040 (0x120601000040) \*Mar 5 02:25:04.019: Vi4 CCP: State is Open \*Mar 5 02:25:04.023: Vi4 IPCP: I CONFREQ [ACKrcvd] id 8 len 10 \*Mar 5 02:25:04.027: Vi4 IPCP: Address 0.0.0.0 (0x030600000000) \*Mar 5 02:25:04.027: Vi4 IPCP: O CONFNAK [ACKrcvd] id 8 len 10 \*Mar 5 02:25:04.027: Vi4 IPCP: Address 192.168.1.4 (0x0306C0A80104) \*Mar 5 02:25:04.031: Vi4 IPCP: I CONFREQ [ACKrcvd] id 9 len 10 \*Mar 5 02:25:04.031: Vi4 IPCP: Address 192.168.1.4 (0x0306C0A80104) \*Mar 5 02:25:04.031: Vi4 IPCP: O CONFACK [ACKrcvd] id 9 len 10 \*Mar 5 02:25:04.031: Vi4 IPCP: Address 192.168.1.4 (0x0306C0A80104) \*Mar 5 02:25:04.031: Vi4 IPCP: State is Open \*Mar 5 02:25:04.035: Vi4 IPCP: Install route to 192.168.1.4 \*Mar 5 02:25:04.035: Vi4 IPCP: Add link info for cef entry 192.168.1.4 \*Mar 5 02:25:04.983: %LINEPROTO-5-UPDOWN: Line protocol on Interface Virtual-Access4, changed state to up

Questo output show user viene generato prima dell'attivazione di MS-CHAP e MPPE.

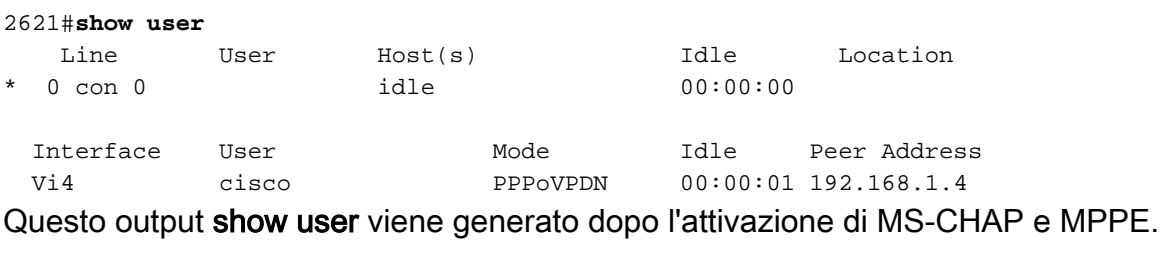

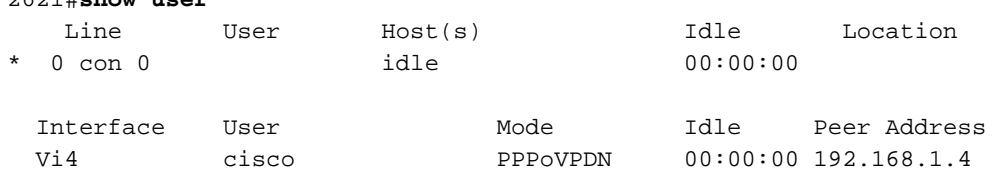

Questo show ip route connected output viene generato prima dell'abilitazione di MS-CHAP e MPPE.

#### 2621#**show ip route connected** 172.16.0.0/24 is subnetted, 1 subnets C 172.16.142.0 is directly connected, FastEthernet0/0 10.0.0.0/24 is subnetted, 1 subnets C 10.100.100.0 is directly connected, Loopback0 192.168.1.0/32 is subnetted, 1 subnets

2621#**show user**

#### Questo output show vpdn viene generato prima dell'attivazione di MS-CHAP e MPPE.

2621#**show vpdn** %No active L2TP tunnels %No active L2F tunnels PPTP Tunnel and Session Information Total tunnels 1 sessions 1 LocID Remote Name State Remote Address Port Sessions VPDN Group 3 estabd 171.69.89.81 4737 1 1 LocID RemID TunID Intf Username State Last Chg Uniq ID 3 32768 3 Vi4 cisco estabd 00:01:44 2

%No active PPPoE tunnels

2621#**show vpdn**

Questo output show vpdn viene generato dopo l'abilitazione di MS-CHAP e MPPE.

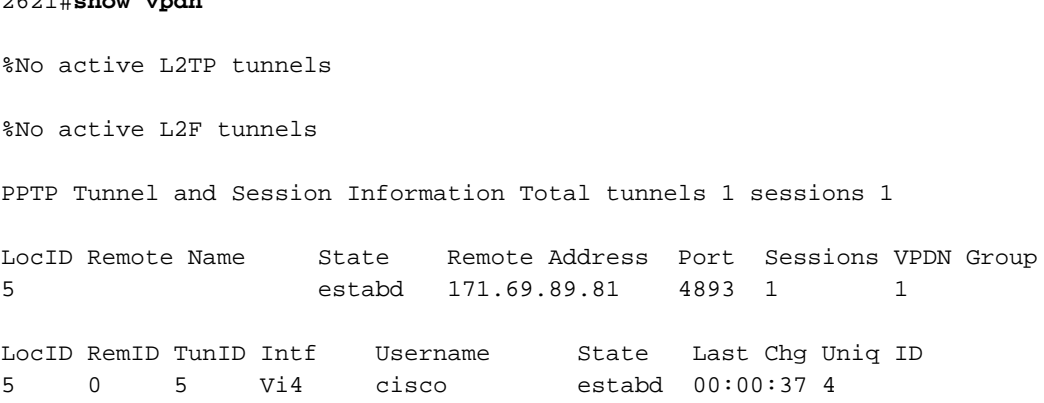

%No active PPPoE tunnels

### <span id="page-16-0"></span>Risoluzione dei problemi

Le informazioni contenute in questa sezione permettono di risolvere i problemi relativi alla configurazione.

#### <span id="page-16-1"></span>Comandi per la risoluzione dei problemi

Alcuni comandi show sono supportati dallo [strumento Output Interpreter \(solo utenti](https://www.cisco.com/cgi-bin/Support/OutputInterpreter/home.pl) [registrati\); lo](//tools.cisco.com/RPF/register/register.do) [strumento permette di visualizzare un'analisi dell'output del comando](//tools.cisco.com/RPF/register/register.do) show.

Nota: consultare le [informazioni importanti sui comandi di debug](//www.cisco.com/en/US/tech/tk801/tk379/technologies_tech_note09186a008017874c.shtml) prima di usare i comandi di debug.

• clear vpdn tunnel pptp: consente di arrestare un tunnel specificato e tutte le sessioni all'interno del tunnel e di cancellare il tunnel PPTP specificato

2621# \*Mar 5 02:27:35.611: Vi4 PPP: Sending Acct Event[Down] id[5] \*Mar 5 02:27:35.611: Vi4 VPDN: Reseting interface \*Mar 5 02:27:35.611: Vi4 PPP: Block vaccess from being freed [0x1D] \*Mar 5 02:27:35.619: %LINK-3-UPDOWN: Interface Virtual-Access4, changed state to down \*Mar 5 02:27:35.619: Vi4 CCP: State is Closed \*Mar 5 02:27:35.623: Vi4 MPPE: Required encryption not negotiated \*Mar 5 02:27:35.623: Vi4 IPCP: Remove link info for cef entry 192.168.1.4 \*Mar 5 02:27:35.623: Vi4 PPP: Unlocked by [0x4] Still Locked by [0x1B] \*Mar 5 02:27:35.623: Vi4 PPP: Unlocked by [0x10] Still Locked by [0xB] \*Mar 5 02:27:35.623: Vi4 PPP: Phase is TERMINATING \*Mar 5 02:27:35.627: Vi4 LCP: O TERMREQ [Open] id 2 len 4 \*Mar 5 02:27:35.627: Vi4 IPCP: State is Closed \*Mar 5 02:27:35.627: Vi4 PPP: Unlocked by [0x8] Still Locked by [0x3] \*Mar 5 02:27:35.627: Vi4 LCP: State is Closed \*Mar 5 02:27:35.627: Vi4 PPP: Phase is DOWN \*Mar 5 02:27:35.627: Vi4 PPP: Unlocked by [0x2] Still Locked by [0x1] \*Mar 5 02:27:35.639: Vi4 IPCP: Remove route to 192.168.1.4 \*Mar 5 02:27:35.639: Vi4 PPP: Unlocked by [0x1] Still Locked by [0x0] \*Mar 5 02:27:35.639: Vi4 PPP: Free previously blocked vaccess \*Mar 5 02:27:36.619: %LINEPROTO-5-UPDOWN: Line protocol on Interface Virtual-Access4, changed state to down

Mancata corrispondenza della crittografia: output di debug del router configurato per la crittografia a 128 bit quando il client VPN è configurato per la crittografia a 40 bit.

2621# 2621# \*Mar 5 02:29:36.339: ppp5 PPP: Using vpn set call direction \*Mar 5 02:29:36.339: ppp5 PPP: Treating connection as a callin \*Mar 5 02:29:36.339: ppp5 PPP: Phase is ESTABLISHING, Passive Open \*Mar 5 02:29:36.343: ppp5 LCP: State is Listen \*Mar 5 02:29:38.351: ppp5 LCP: TIMEout: State Listen \*Mar 5 02:29:38.351: ppp5 PPP: Authorization required \*Mar 5 02:29:38.351: ppp5 LCP: O CONFREQ [Listen] id 1 len 15 \*Mar 5 02:29:38.351: ppp5 LCP: AuthProto MS-CHAP (0x0305C22380) \*Mar 5 02:29:38.351: ppp5 LCP: MagicNumber 0x1664E006 (0x05061664E006) \*Mar 5 02:29:38.359: ppp5 LCP: I CONFACK [REQsent] id 1 len 15 \*Mar 5 02:29:38.359: ppp5 LCP: AuthProto MS-CHAP (0x0305C22380) \*Mar 5 02:29:38.359: ppp5 LCP: MagicNumber 0x1664E006 (0x05061664E006) \*Mar 5 02:29:38.359: ppp5 LCP: I CONFREQ [ACKrcvd] id 1 len 44 \*Mar 5 02:29:38.359: ppp5 LCP: MagicNumber 0x793D5ED8 (0x0506793D5ED8) \*Mar 5 02:29:38.363: ppp5 LCP: PFC (0x0702) \*Mar 5 02:29:38.363: ppp5 LCP: ACFC (0x0802) \*Mar 5 02:29:38.363: ppp5 LCP: Callback 6 (0x0D0306) \*Mar 5 02:29:38.363: ppp5 LCP: MRRU 1614 (0x1104064E) \*Mar 5 02:29:38.363: ppp5 LCP: EndpointDisc 1 Local \*Mar 5 02:29:38.363: ppp5 LCP: (0x131701E18F20C4D84A435B98EBA4BEA6) \*Mar 5 02:29:38.363: ppp5 LCP: (0x897EAE00000005) \*Mar 5 02:29:38.363: ppp5 LCP: O CONFREJ [ACKrcvd] id 1 len 11 \*Mar 5 02:29:38.367: ppp5 LCP: Callback 6 (0x0D0306) \*Mar 5 02:29:38.367: ppp5 LCP: MRRU 1614 (0x1104064E) \*Mar 5 02:29:38.367: ppp5 LCP: I CONFREQ [ACKrcvd] id 2 len 37 \*Mar 5 02:29:38.371: ppp5 LCP: MagicNumber 0x793D5ED8 (0x0506793D5ED8) \*Mar 5 02:29:38.371: ppp5 LCP: PFC (0x0702) \*Mar 5 02:29:38.371: ppp5 LCP: ACFC (0x0802) \*Mar 5 02:29:38.371: ppp5 LCP: EndpointDisc 1 Local \*Mar 5 02:29:38.371: ppp5 LCP: (0x131701E18F20C4D84A435B98EBA4BEA6) \*Mar 5 02:29:38.371: ppp5 LCP: (0x897EAE00000005) \*Mar 5 02:29:38.371: ppp5 LCP: O CONFACK [ACKrcvd] id 2 len 37 \*Mar 5 02:29:38.375: ppp5 LCP: MagicNumber 0x793D5ED8 (0x0506793D5ED8) \*Mar 5 02:29:38.375: ppp5 LCP: PFC (0x0702) \*Mar 5 02:29:38.375: ppp5 LCP: ACFC (0x0802)

\*Mar 5 02:29:38.375: ppp5 LCP: EndpointDisc 1 Local \*Mar 5 02:29:38.375: ppp5 LCP: (0x131701E18F20C4D84A435B98EBA4BEA6) \*Mar 5 02:29:38.375: ppp5 LCP: (0x897EAE00000005) \*Mar 5 02:29:38.375: ppp5 LCP: State is Open \*Mar 5 02:29:38.375: ppp5 PPP: Phase is AUTHENTICATING, by this end \*Mar 5 02:29:38.379: ppp5 MS-CHAP: O CHALLENGE id 1 len 21 from "2621 " \*Mar 5 02:29:38.383: ppp5 LCP: I IDENTIFY [Open] id 3 len 18 magic 0x793D5ED8 MSRASV5.00 \*Mar 5 02:29:38.383: ppp5 LCP: I IDENTIFY [Open] id 4 len 28 magic 0x793D5ED8 MSRAS-1-USHAFIQ-W2K1 \*Mar 5 02:29:38.383: ppp5 MS-CHAP: I RESPONSE id 1 len 59 from "cisco" \*Mar 5 02:29:38.383: ppp5 PPP: Phase is FORWARDING, Attempting Forward \*Mar 5 02:29:38.387: ppp5 PPP: Phase is AUTHENTICATING, Unauthenticated User \*Mar 5 02:29:38.387: ppp5 PPP: Sent MSCHAP LOGIN Request \*Mar 5 02:29:38.475: ppp5 PPP: Received LOGIN Response PASS \*Mar 5 02:29:38.479: ppp5 PPP: Phase is FORWARDING, Attempting Forward \*Mar 5 02:29:38.483: Vi4 PPP: Phase is DOWN, Setup \*Mar 5 02:29:38.483: Tnl/Sn6/6 PPTP: Virtual interface created for bandwidth 100000 Kbps \*Mar 5 02:29:38.483: Vi4 Tnl/Sn6/6 PPTP: VPDN session up \*Mar 5 02:29:38.487: %LINK-3-UPDOWN: Interface Virtual-Access4, changed state to up \*Mar 5 02:29:38.487: Vi4 PPP: Phase is AUTHENTICATING, Authenticated User \*Mar 5 02:29:38.487: Vi4 MS-CHAP: O SUCCESS id 1 len 4 \*Mar 5 02:29:38.491: Vi4 PPP: Phase is UP \*Mar 5 02:29:38.491: Vi4 IPCP: O CONFREQ [Closed] id 1 len 10 \*Mar 5 02:29:38.491: Vi4 IPCP: Address 172.16.142.191 (0x0306AC108EBF) \*Mar 5 02:29:38.491: Vi4 CCP: O CONFREQ [Closed] id 1 len 10 \*Mar 5 02:29:38.491: Vi4 CCP: MS-PPC supported bits 0x01000060 (0x120601000060) \*Mar 5 02:29:38.491: Vi4 PPP: Process pending packets \*Mar 5 02:29:38.499: Vi4 CCP: I CONFREQ [REQsent] id 5 len 10 \*Mar 5 02:29:38.503: Vi4 CCP: MS-PPC supported bits 0x01000001 (0x120601000001) \*Mar 5 02:29:38.503: Vi4 CCP: O CONFNAK [REQsent] id 5 len 10 \*Mar 5 02:29:38.503: Vi4 CCP: MS-PPC supported bits 0x01000060 (0x120601000060) \*Mar 5 02:29:38.503: Vi4 CCP: I CONFREJ [REQsent] id 1 len 10 \*Mar 5 02:29:38.503: Vi4 CCP: MS-PPC supported bits 0x01000060 (0x120601000060) \*Mar 5 02:29:38.503: Vi4 MPPE: Required encryption not negotiated \*Mar 5 02:29:38.503: Vi4 PPP: Sending Acct Event[Down] id[6] \*Mar 5 02:29:38.507: Vi4 CCP: State is Closed \*Mar 5 02:29:38.507: Vi4 MPPE: Required encryption not negotiated \*Mar 5 02:29:38.507: Vi4 PPP: Phase is TERMINATING \*Mar 5 02:29:38.507: Vi4 LCP: O TERMREQ [Open] id 2 len 4 \*Mar 5 02:29:38.507: Vi4 IPCP: State is Closed \*Mar 5 02:29:38.507: Vi4 LCP: State is Closed \*Mar 5 02:29:38.511: Vi4 PPP: Phase is DOWN \*Mar 5 02:29:38.511: Vi4 VPDN: Reseting interface \*Mar 5 02:29:38.515: Vi4 PPP: Phase is ESTABLISHING, Passive Open \*Mar 5 02:29:38.515: Vi4 LCP: State is Listen \*Mar 5 02:29:38.515: Vi4 CCP: O CONFREQ [Closed] id 2 len 4 \*Mar 5 02:29:38.519: %LINK-3-UPDOWN: Interface Virtual-Access4, changed state to down \*Mar 5 02:29:38.519: Vi4 LCP: State is Closed \*Mar 5 02:29:38.519: Vi4 PPP: Phase is DOWN

Autenticazione non corrispondente: output di debug del router configurato per MS-CHAP e del client VPN configurato per PAP.

```
*Mar 5 02:30:46.555: ppp6 PPP: Using vpn set call direction
*Mar 5 02:30:46.559: ppp6 PPP: Treating connection as a callin
*Mar 5 02:30:46.559: ppp6 PPP: Phase is ESTABLISHING, Passive Open
*Mar 5 02:30:46.559: ppp6 LCP: State is Listen
*Mar 5 02:30:48.559: ppp6 LCP: TIMEout: State Listen
*Mar 5 02:30:48.559: ppp6 PPP: Authorization required
*Mar 5 02:30:48.559: ppp6 LCP: O CONFREQ [Listen] id 1 len 15
*Mar 5 02:30:48.559: ppp6 LCP: AuthProto MS-CHAP (0x0305C22380)
```
\*Mar 5 02:30:48.559: ppp6 LCP: MagicNumber 0x1665F247 (0x05061665F247) \*Mar 5 02:30:48.575: ppp6 LCP: I CONFNAK [REQsent] id 1 len 8 \*Mar 5 02:30:48.575: ppp6 LCP: AuthProto PAP (0x0304C023) \*Mar 5 02:30:48.575: ppp6 LCP: O CONFREQ [REQsent] id 2 len 15 \*Mar 5 02:30:48.575: ppp6 LCP: AuthProto MS-CHAP (0x0305C22380) \*Mar 5 02:30:48.575: ppp6 LCP: MagicNumber 0x1665F247 (0x05061665F247) \*Mar 5 02:30:48.579: ppp6 LCP: I CONFREQ [REQsent] id 1 len 44 \*Mar 5 02:30:48.579: ppp6 LCP: MagicNumber 0x78FD271D (0x050678FD271D) \*Mar 5 02:30:48.579: ppp6 LCP: PFC (0x0702) \*Mar 5 02:30:48.579: ppp6 LCP: ACFC (0x0802) \*Mar 5 02:30:48.579: ppp6 LCP: Callback 6 (0x0D0306) \*Mar 5 02:30:48.579: ppp6 LCP: MRRU 1614 (0x1104064E) \*Mar 5 02:30:48.579: ppp6 LCP: EndpointDisc 1 Local \*Mar 5 02:30:48.583: ppp6 LCP: (0x131701E18F20C4D84A435B98EBA4BEA6) \*Mar 5 02:30:48.583: ppp6 LCP: (0x897EAE00000006) \*Mar 5 02:30:48.583: ppp6 LCP: O CONFREJ [REQsent] id 1 len 11 \*Mar 5 02:30:48.583: ppp6 LCP: Callback 6 (0x0D0306) \*Mar 5 02:30:48.583: ppp6 LCP: MRRU 1614 (0x1104064E) \*Mar 5 02:30:48.587: ppp6 LCP: I CONFNAK [REQsent] id 2 len 8 \*Mar 5 02:30:48.587: ppp6 LCP: AuthProto PAP (0x0304C023) \*Mar 5 02:30:48.587: ppp6 LCP: O CONFREQ [REQsent] id 3 len 15 \*Mar 5 02:30:48.587: ppp6 LCP: AuthProto MS-CHAP (0x0305C22380) \*Mar 5 02:30:48.587: ppp6 LCP: MagicNumber 0x1665F247 (0x05061665F247) \*Mar 5 02:30:48.591: ppp6 LCP: I CONFREQ [REQsent] id 2 len 37 \*Mar 5 02:30:48.591: ppp6 LCP: MagicNumber 0x78FD271D (0x050678FD271D) \*Mar 5 02:30:48.591: ppp6 LCP: PFC (0x0702) \*Mar 5 02:30:48.591: ppp6 LCP: ACFC (0x0802) \*Mar 5 02:30:48.591: ppp6 LCP: EndpointDisc 1 Local \*Mar 5 02:30:48.591: ppp6 LCP: (0x131701E18F20C4D84A435B98EBA4BEA6) \*Mar 5 02:30:48.595: ppp6 LCP: (0x897EAE00000006) \*Mar 5 02:30:48.595: ppp6 LCP: O CONFACK [REQsent] id 2 len 37 \*Mar 5 02:30:48.595: ppp6 LCP: MagicNumber 0x78FD271D (0x050678FD271D) \*Mar 5 02:30:48.595: ppp6 LCP: PFC (0x0702) \*Mar 5 02:30:48.595: ppp6 LCP: ACFC (0x0802) \*Mar 5 02:30:48.595: ppp6 LCP: EndpointDisc 1 Local \*Mar 5 02:30:48.595: ppp6 LCP: (0x131701E18F20C4D84A435B98EBA4BEA6) \*Mar 5 02:30:48.595: ppp6 LCP: (0x897EAE00000006) \*Mar 5 02:30:48.599: ppp6 LCP: I CONFNAK [ACKsent] id 3 len 8 \*Mar 5 02:30:48.599: ppp6 LCP: AuthProto PAP (0x0304C023) \*Mar 5 02:30:48.599: ppp6 LCP: O CONFREQ [ACKsent] id 4 len 15 \*Mar 5 02:30:48.599: ppp6 LCP: AuthProto MS-CHAP (0x0305C22380) \*Mar 5 02:30:48.599: ppp6 LCP: MagicNumber 0x1665F247 (0x05061665F247) \*Mar 5 02:30:48.603: ppp6 LCP: I CONFNAK [ACKsent] id 4 len 8 \*Mar 5 02:30:48.603: ppp6 LCP: AuthProto PAP (0x0304C023) \*Mar 5 02:30:48.607: ppp6 LCP: O CONFREQ [ACKsent] id 5 len 15 \*Mar 5 02:30:48.607: ppp6 LCP: AuthProto MS-CHAP (0x0305C22380) \*Mar 5 02:30:48.607: ppp6 LCP: MagicNumber 0x1665F247 (0x05061665F247) \*Mar 5 02:30:48.611: ppp6 LCP: I CONFNAK [ACKsent] id 5 len 8 \*Mar 5 02:30:48.611: ppp6 LCP: AuthProto PAP (0x0304C023) \*Mar 5 02:30:48.611: ppp6 LCP: O CONFREQ [ACKsent] id 6 len 15 \*Mar 5 02:30:48.611: ppp6 LCP: AuthProto MS-CHAP (0x0305C22380) \*Mar 5 02:30:48.611: ppp6 LCP: MagicNumber 0x1665F247 (0x05061665F247) \*Mar 5 02:30:48.615: ppp6 LCP: I CONFNAK [ACKsent] id 6 len 8 \*Mar 5 02:30:48.615: ppp6 LCP: AuthProto PAP (0x0304C023) \*Mar 5 02:30:48.615: ppp6 LCP: O CONFREQ [ACKsent] id 7 len 15 \*Mar 5 02:30:48.615: ppp6 LCP: AuthProto MS-CHAP (0x0305C22380) \*Mar 5 02:30:48.619: ppp6 LCP: MagicNumber 0x1665F247 (0x05061665F247) \*Mar 5 02:30:48.619: ppp6 LCP: I CONFNAK [ACKsent] id 7 len 8 \*Mar 5 02:30:48.619: ppp6 LCP: AuthProto PAP (0x0304C023) \*Mar 5 02:30:48.623: ppp6 LCP: O CONFREQ [ACKsent] id 8 len 15 \*Mar 5 02:30:48.623: ppp6 LCP: AuthProto MS-CHAP (0x0305C22380) \*Mar 5 02:30:48.623: ppp6 LCP: MagicNumber 0x1665F247 (0x05061665F247) \*Mar 5 02:30:48.627: ppp6 LCP: I CONFNAK [ACKsent] id 8 len 8 \*Mar 5 02:30:48.627: ppp6 LCP: AuthProto PAP (0x0304C023)

```
*Mar 5 02:30:48.627: ppp6 LCP: O CONFREQ [ACKsent] id 9 len 15
*Mar 5 02:30:48.627: ppp6 LCP: AuthProto MS-CHAP (0x0305C22380)
*Mar 5 02:30:48.627: ppp6 LCP: MagicNumber 0x1665F247 (0x05061665F247)
*Mar 5 02:30:48.631: ppp6 LCP: I CONFNAK [ACKsent] id 9 len 8
*Mar 5 02:30:48.631: ppp6 LCP: AuthProto PAP (0x0304C023)
*Mar 5 02:30:48.631: ppp6 LCP: O CONFREQ [ACKsent] id 10 len 15
*Mar 5 02:30:48.635: ppp6 LCP: AuthProto MS-CHAP (0x0305C22380)
*Mar 5 02:30:48.635: ppp6 LCP: MagicNumber 0x1665F247 (0x05061665F247)
*Mar 5 02:30:48.635: ppp6 LCP: I CONFNAK [ACKsent] id 10 len 8
*Mar 5 02:30:48.639: ppp6 LCP: AuthProto PAP (0x0304C023)
*Mar 5 02:30:48.639: ppp6 LCP: Failed to negotiate with peer
*Mar 5 02:30:48.639: ppp6 PPP: Sending Acct Event[Down] id[7]
*Mar 5 02:30:48.639: ppp6 LCP: O TERMREQ [ACKsent] id 11 len 4
*Mar 5 02:30:48.639: ppp6 PPP: Phase is TERMINATING
*Mar 5 02:30:48.647: ppp6 LCP: I TERMACK [TERMsent] id 11 len 4
*Mar 5 02:30:48.647: ppp6 LCP: State is Closed
*Mar 5 02:30:48.647: ppp6 PPP: Phase is DOWN
```
### <span id="page-20-0"></span>Informazioni correlate

- [Configurazione di Cisco Secure PIX Firewall per l'utilizzo di PPTP](//www.cisco.com/en/US/products/hw/vpndevc/ps2030/products_configuration_example09186a0080143a5d.shtml?referring_site=bodynav)
- [Pagina di supporto PPTP](//www.cisco.com/en/US/tech/tk827/tk369/tk529/tsd_technology_support_sub-protocol_home.html?referring_site=bodynav)
- [Documentazione e supporto tecnico Cisco Systems](//www.cisco.com/cisco/web/support/index.html?referring_site=bodynav)